<span id="page-0-0"></span>Antenna House PDF Driver V8.0 プリンター操作説明書

# <span id="page-1-0"></span>目次

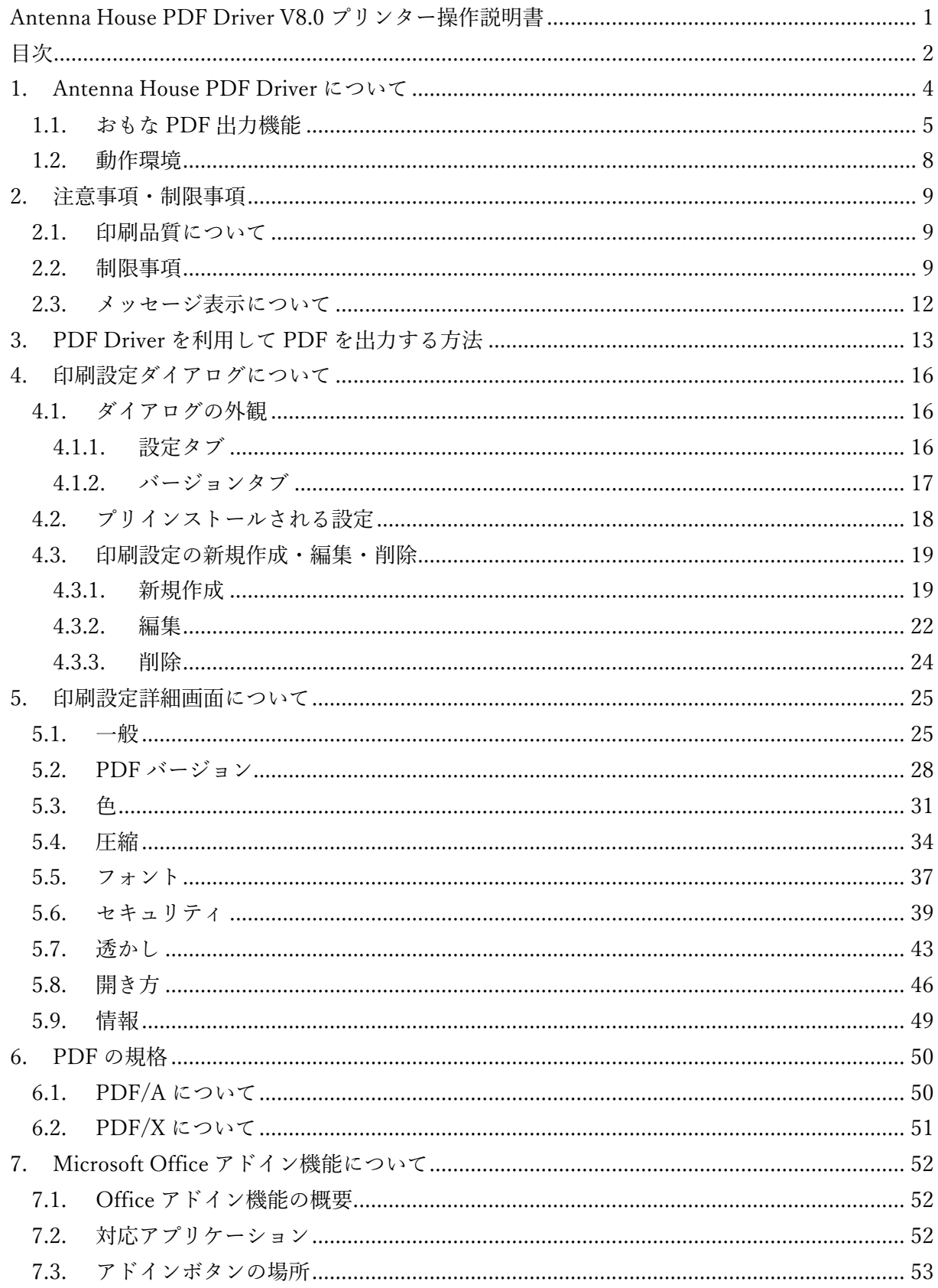

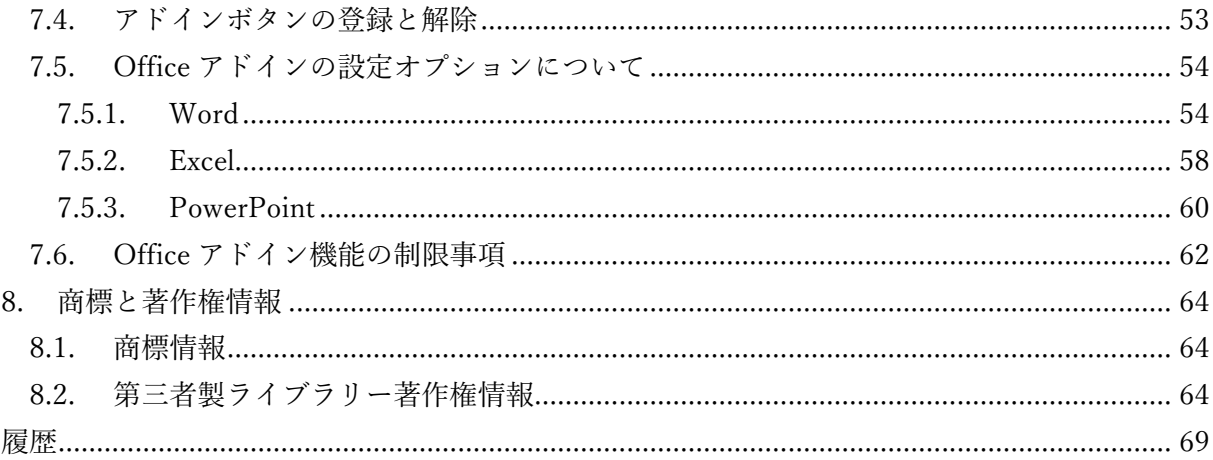

<span id="page-3-0"></span>1. Antenna House PDF Driver について

Antenna House PDF Driver (PDF Driver) は、Windows の Graphics Device Interface (GDI) コ ンポーネントを利用して動作する仮想プリンタードライバーです。紙に印刷するプリンターと同 様、アプリケーションの印刷ダイアログで PDF Driver を選択して印刷ができます。出力結果が 紙ではなく、PDF ファイルとなります。

PDF Driver で作成される PDF ファイルは、一部の機能を除き、ISO32000-2 に準拠しています。

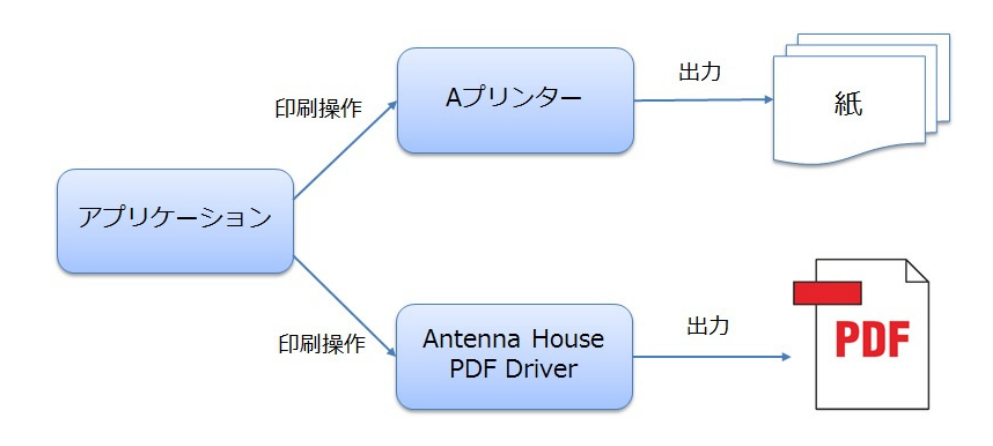

#### <span id="page-4-0"></span>1.1. おもな PDF 出力機能

#### **● PDF2.0 での出力に対応 \*V8.0 NEW**

PDF ファイルの PDF バージョンを指定して出力することができます。

「1.3」〜「1.7」の間のバージョンに加えて、V8.0 では新たに「2.0」の指定が可能です。 [参照:印刷設定詳細「PDF バージョン」](#page-27-0)

#### **PDF セキュリティ**

印刷や文書の編集を制限するセキュリティ付き PDF を作成します。出力対応している暗号化レ ベルは、40bit RC4、128bit RC4、128bit AES、256bit AES の 4 種類です。暗号化レベルは、「PDF バージョン」で選択された PDF のバージョンにより自動的に決定されます。

「PDF バージョン」での指定が「2.0」の場合、PDF2.0 の仕様にしたがって、パスワード文字列 入力において Unicode の使用が可能です。(**\*V8.0 NEW**)

[参照:印刷設定詳細「セキュリティ」](#page-38-0)

#### **Web 表示用に最適化**

Web 表示用に最適化された PDF ファイルを出力します。Web 表示用に最適化した PDF ファイ ルをインターネット上で表示させた場合、ページ単位でダウンロードが行われるため、ページ単 位に表示が行われます。(ただしサーバー側において、ページ単位にダウンロードを行うような機 能が必要です)

Web 表示用に最適化されていない PDF ファイルの場合、すべてのデータが閲覧端末にダウンロ ードされるまで表示は行われません。

[参照:印刷設定詳細「一般」](#page-24-0)

#### **● 出力ファイル名の連番付け**

出力先にすでに同名のファイル名を持つ PDF ファイルが存在する場合に、上書き保存を行わず、 ファイル名の末尾に連番を付与して別ファイルとして保存するオプションです。

[参照:印刷設定詳細「一般」](#page-24-0)

#### $\bullet$  PDF/A-1b

PDF/A-1 は ISO 19005-1 で規定されており、電子文書の長期保存を目的とした仕様です。PDF Driver では、PDF/A-1b 規格に準拠した PDF 出力が可能です。

[参照:印刷設定詳細「PDF バージョン」](#page-27-0) [参照:PDF の規格](#page-49-0)

#### **PDF/A-2b**

PDF/A-2 は ISO 19005-2 で規定されており、電子文書の長期保存を目的とした仕様です。PDF Driver では、PDF/A-2b 規格に準拠した PDF 出力が可能です。

[参照:印刷設定詳細「PDF バージョン」](#page-27-0) [参照:PDF の規格](#page-49-0)

#### **PDF/X-1a、PDF/X-3、PDF/X-4**

PDF/X は ISO 15930 で規定されており、印刷用のデータ交換を目的とした規格です。 PDF Driver では、PDF/X-1a:2001、PDF/X-1a:2003、PDF/X-3:2002、PDF/X-3:2003、PDF/X-4:2008 の各規格に準拠した PDF 出力が可能です。

[参照:印刷設定詳細「PDF バージョン」](#page-27-0) [参照:PDF の規格](#page-50-0)

#### **● PDF バージョンの指定**

出力する PDF ファイルの PDF バージョンを「1.3」〜「2.0」の間で指定可能です。 [参照:印刷設定詳細「PDF バージョン」](#page-27-0)

#### ● 黒を K=100%に置き換え

PDF/A、PDF/X で出力時に CMYK で色変換を行う場合、黒を「K=100%」に置き換えて PDF 出 力を行います。「K=100%」に置き換える場合にこれが適用されるのは、テキストと図形(パス) です。画像には適用されません。

[参照:印刷設定詳細「色」](#page-30-0)

#### **●** グレースケール、モノクロ変換

これらのオプションが指定されたとき、カラーの画像やテキストをグレースケールまたはモノク ロに変換し PDF 出力を行います。

 PDF ファイルを透かしとして指定し PDF 出力を行う場合、透かし部分はグレースケール、モ ノクロ変換は行われません。

[参照:印刷設定詳細「色」](#page-30-0)

#### **● 画像圧縮**

画像データに対しダウンサンプリングや圧縮方法の選択、JPEG / JPEG2000 圧縮時の画質設定を 行うことにより、出力される PDF ファイルサイズを抑えることができます。 [参照:印刷設定詳細「圧縮」](#page-33-0)

#### **フォントの埋め込み**

フォントを埋め込んだ PDF を作成します。

[参照:印刷設定詳細「フォント」](#page-36-0)

#### **● 画像・テキスト透かし**

任意の画像ファイルや PDF ファイル、あるいは文字列を透かしとして挿入した PDF ファイルを 出力します。

[参照:印刷設定詳細「透かし」](#page-42-0)

#### ● 開き方設定

PDF ファイルを表示させたときの最初の状態となるページレイアウトや表示倍率、表示ページ番 号などを設定します。

[参照:印刷設定詳細「開き方」](#page-45-0)

#### **文書情報**

PDF ファイルの「文書のプロパティ」である「タイトル」、「作成者」、「サブタイトル」、「キーワ ード」を設定します。

[参照:印刷設定詳細「情報」](#page-48-0)

#### **● 設定ファイル名の埋め込み**

PDF 出力に使用した印刷設定の設定ファイル名を文書情報内に独自のキーで埋め込みます。 [参照: 印刷設定詳細「情報」](#page-48-0)

### <span id="page-7-0"></span>1.2. 動作環境

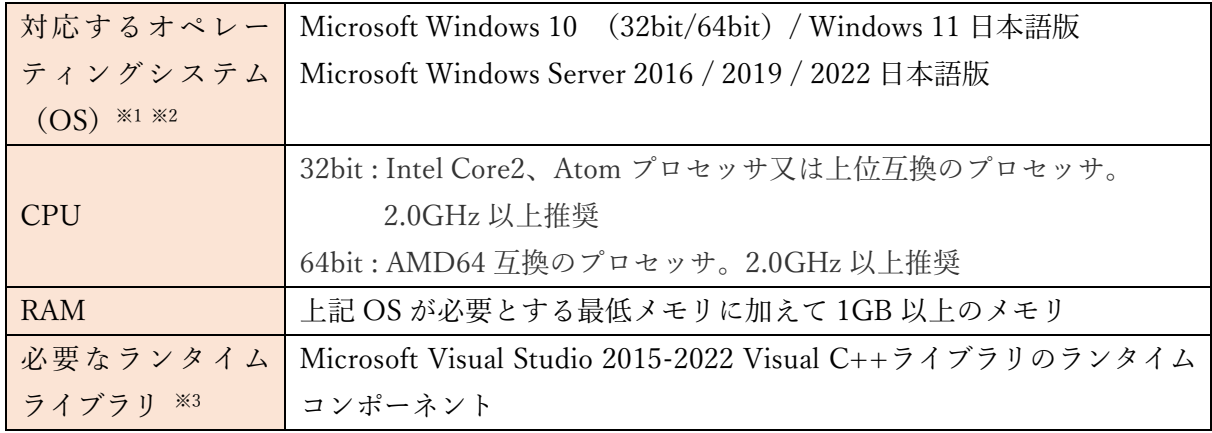

- ※1 Windows 10 の対応エディションは、Home / Pro / Enterprise / Education
- ※2 ただし、印刷を行うアプリケーションの動作環境に準じます。
- ※3 PDF Driver の開発は、Microsoft Visual Studio 2015 で行っています。このため、Microsoft Visual Studio 2015-2022 Visual C++ライブラリのランタイムコンポーネントが必要となり ます。

<span id="page-8-0"></span>2. 注意事項・制限事項

2.1. 印刷品質について

PDF Driver は印刷機能を持つすべてのソフトウェアで使用することができますが、動作環境やソ フトウェアの仕様などにより、正常に PDF が作成できない、描画状態がオリジナルと異なるなど の現象が発生する場合があります。

弊社では、下記のソフトウェアで印刷テストを行っています。

Microsoft Excel 2016 / 2019 / 2021 日本語版

Microsoft PowerPoint 2016 / 2019 / 2021 日本語版

Microsoft Word 2016 / 2019 / 2021 日本語版

2.2. 制限事項

- (1) PDF Driver の出力結果は、オペレーティングシステム(OS)の種類やバージョンや更新、 印刷を行うアプリケーションの更新やバージョンアップにより、更新/バージョンアップ前 の結果とは異なる場合があります。
- (2) Adobe Acrobat などの PDF ビューアから PDF Driver を指定し印刷する動作、および印刷 結果である PDF ファイルについては保証されません。
- (3) PDF Driver は印刷アプリケーションの動作に依存します。このため、停止しないで動作する ことは保証していません。停止が問題になるようなサービス等では、上位システムでエラー や停止時の対処また負荷分散などの機能を組み込まれる事を推奨いたします。
- (4) 印刷処理速度や消費メモリ、出力結果の PDF などについて、特定の性能や品質を保証するも のではありません。Adobe Acrobat や Adobe Acrobat の「Adobe PDF」を含む他社製品の PDF 生成ソフトウェアと同等の品質や性能を保証するものではありません。
- (5) PDF Driver はネットワークプリンターとしてご利用いただくことはできません。
- (6) 1つのスレッドから同時に2つ以上の印刷を行うようなしくみのアプリケーションにおいて 2 つ以上のファイルを同時に PDF Driver に対して印刷すると PDF Driver は正しく動作しま せん。
- (7) 保存ダイアログで「キャンセル」を行った場合、PDF Driver は印刷処理を続行します。最後 に PDF ファイルを出力しないことで「キャンセル」とする動作仕様となっています。このた め、印刷内容によりキャンセルされるまでに時間がかかる場合があります。
- (8) PDF Driver V8.0 で印刷中にエラーが発生し印刷が中止された場合、PDF Driver V8.0 用の 一時フォルダ「C:\Users\ ログインユーザー名\AppData\Local\Temp\AHPD80\_temp」に 拡張子「.tmp」のファイルが残る場合があります。
- (9) Windows のプリンター一覧に表示されるプリンター名を変更しないでください。一部の機能

が正常に動作しなくなるおそれがあります。

- (10)PDF Driver を使用した場合に作成可能な PDF バージョンは、PDF1.3〜PDF1.7 と PDF2.0 です。
- (11)縦書きや文字が回転されている場合、フォントを埋め込む設定で印刷を行ってください。 PDF にフォントが埋め込まれていないとき、文字が元文書とは異なる方向に回転したり、表 示位置がずれる場合があります。
- (12)縦書き文字の出力対応は、MS ゴシックと Arial Unicode MS を基準としています。
- (13)対応フォントは、True Type、Open Type、Type1 フォントです。Windows で使用可能なフ ォント以外については動作保証されません。また、フォントの仕様に沿っていないフォント については動作保証されません。
- (14)Open Type Font では、フォントによって縦書き記号が回転する場合があります。
- (15)Open Type Font をフォント作成ツール「FontForge」で True Type Font に変換したフォン トは正しく変換されません。
- (16)透過画像や図形が含まれているとき、出力された PDF では黒く塗りつぶされた表示になる 場合があります。
- (17)透過画像や図形が含まれているとき、PDF/A や PDF/X 設定時に PDF が出力されない、あ るいは、ファイルサイズが 0KB である PDF ファイルが残る場合があります。
- (18)画像や図形のグラデーションやパターンが元文書の通りに変換されない場合があります。
- (19)Excel ファイルにおいて、「ページ設定」の印刷品質(解像度)設定値の変更を行った場合、 出力される PDF ファイルの結果が印刷プレビューと異なり、行やページが増減する場合が あります。PDF Driver で出力する場合、あらかじめ、PDF Driver を選択した状態でシート のレイアウトを行ってください。
- (20)プリンターが出力するときのピクセル数は、「用紙サイズ(インチ換算)×解像度」で決まり ます。この値が非常に大きくなる設定のときに、印刷が行われず PDF ファイルが出力され ない場合があります。そのような場合は、用紙サイズを小さくするか、あるいは、解像度を 低い値に設定してください。設定値の目安は、「用紙サイズ(縦)×解像度」あるいは「用紙 サイズ(横)×解像度」が 16bit の上限である「65535」より小さくなる値です。(参考:3600 dpi なら約 460mm、600 dpi なら約 2750mm が上限値となります)
- (21)PDF Driver は、Modern UI に対応していません。Modern UI を持つソフトウェアから印刷 を行った場合、ユーザーインターフェースが期待される動作をせず、ファイル保存ダイアロ グはデスクトップ上に表示されます。
- (22)PDF Driver は、Windows のサービス(Windows サービス、Internet Information Service な ど)での利用において、外字出力には対応していません。
- (23)透かしの配置を最背面に設定した場合、印刷を行うアプリケーションによっては、透かしが 他のデータの背面に配置され見えない状態になることがあります。
- (24)透かし文字列のフォントとして「Roman」など fon 形式フォントを選択した場合、PDF 出 力に失敗し、PDF が出力されない、もしくは 0 バイトの PDF ファイルが残ります。
- (25)PDF Driver は印刷ジョブ名を PDF ファイル名としています。Windows においてファイル名 に使用できない 9 種類の記号 ¥ / : \* ? " < >| が印刷ジョブ名に含まれている場合、PDF

Driver はこれらの記号を「\_」(0x5F)に置換し PDF ファイル名とします。

- (26)PDF Driver は印刷ジョブ名を PDF ファイル名としています。印刷ジョブ名に制御コード (0x01~0x1F)が含まれる場合、これを半角スペースに置換し PDF ファイル名とします。
- (27)グレースケールあるいはモノクロ変換設定でかつ PDF ファイルを透かしとして指定してい る場合、透かし部分はグレースケールおよびモノクロ変換は行われません。
- (28)Web フォントを使用した Web ページの PDF 出力には対応していません。
- (29)Windows のバリアブルフォントには対応していません。
- (30)設定オプション「文中の URL にリンクをつける」について、URL 文字列内に改行が存在し たり、印刷を行うアプリケーションの仕様により印刷データとして URL アドレスの終端ま でをひとまとまりの文字列として扱われていない場合に、正しくリンク設定が行われません。
- (31)PDF ファイルを「透かし」とする場合、PDF バージョンは「PDF のバージョン」で指定す る PDF バージョンと同一、もしくはそれ以下の PDF バージョンのファイルを指定してくだ さい。
- (32)「PDF のバージョン」に「PDF2.0」を指定したとき、「透かし」として PDF を指定する場 合は PDF2.0 のファイルを使用してください。
- (33)「PDF のバージョン」に「PDF/A-2b」を指定しカラープロファイルが「CMYK」、かつ「圧 縮」タブで「JPEG2000」を指定している場合、JPEG2000 ではなく JPEG 圧縮が行われま す。カラープロファイルが「RGB」の場合は JPEG2000 圧縮が行われます。
- (34)Word と Excel において、ファイルの用紙サイズ設定が「Letter」であるときに「A4」のペー ジサイズで PDF 出力される場合があります。Word/Excel のオプション「詳細設定」におい て、「A4 または 8.5 x 11 インチの用紙サイズに合わせて内容を調整する」という設定が有効 であるとき A4 サイズとなります。Letter サイズで PDF 出力する場合はこの設定を無効にし てください。
- (35)PowerPoint ファイルのスライドの印刷の向きが「横」の場合、印刷設定の「用紙設定」で「サ イズ指定」したとき、PDF ではページサイズの幅と高さが入れ替わった大きさになります。

<span id="page-11-0"></span>2.3. メッセージ表示について

PDF Driver は、印刷処理中にメッセージ表示を行う場合があります。 PDF Driver が表示するメッセージを抑止する場合は、下記のレジストリを設定します。

キー名

HKEY\_LOCAL\_MACHINE¥SOFTWARE¥AntennaHouse¥PDF\_Driver¥8.0¥Notification

値名と型

Error : DWORD

#### 設定値

- 0 : メッセージ表示が抑止されます
- 0 以外 : メッセージは表示されます

<span id="page-12-0"></span>3. PDF Driver を利用して PDF を出力する方法

Windows 付属の「メモ帳」から PDF Driver を使って PDF ファイルを作成する方法を説明しま す。

- 1) 印刷するテキストファイルを「メモ帳」で開きます。
- 2) 「ファイル」メニューの「印刷…」をクリックし印刷ダイアログを表示します。
- 3) 「プリンターの選択」のプリンター一覧から「Antenna House PDF Driver 8.0」を選択しま す。

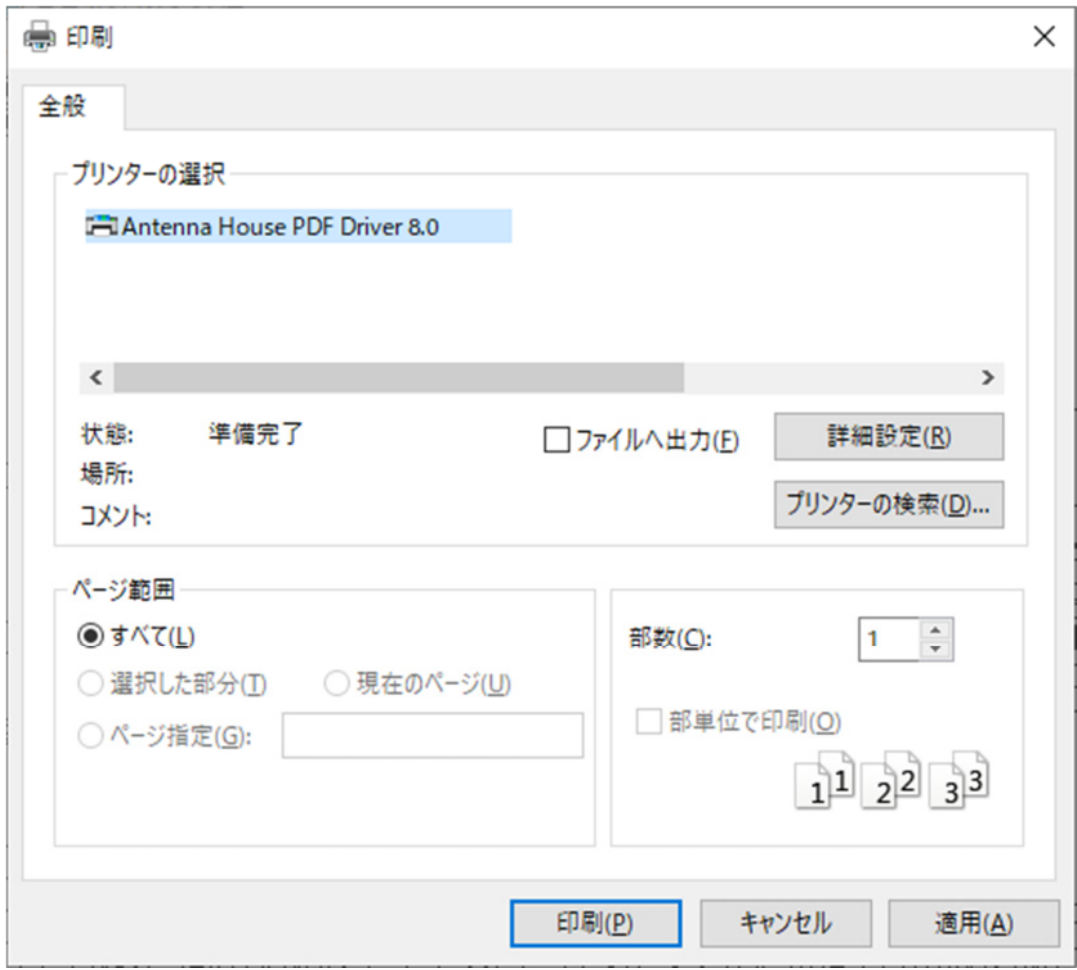

メモ帳‐印刷ダイアログ

4) 印刷設定を変更する場合は、「詳細設定」ボタンをクリックして PDF Driver の印刷設定ダイ アログを開き変更します。

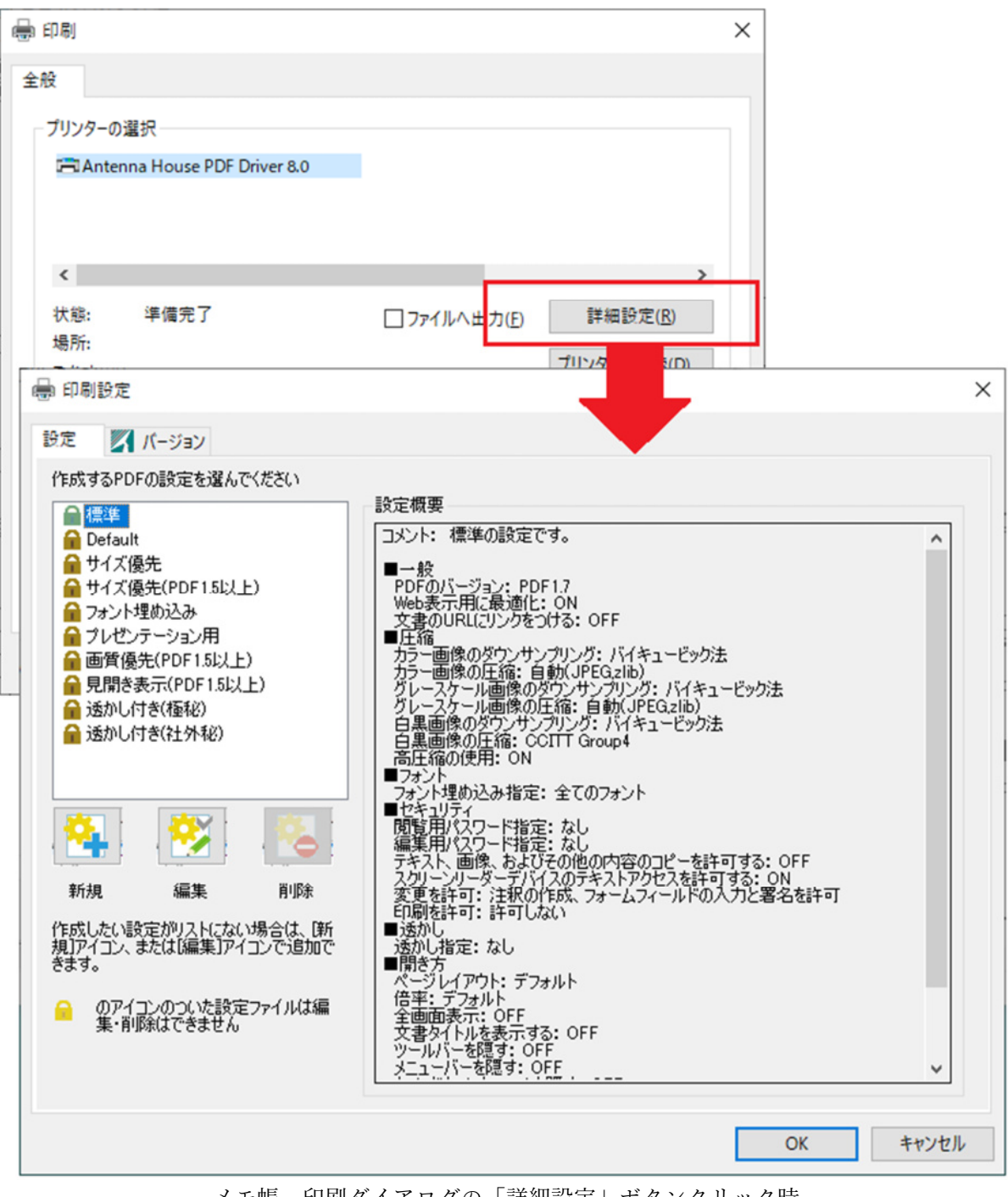

メモ帳‐印刷ダイアログの「詳細設定」ボタンクリック時

5) 印刷ダイアログに戻り「印刷」ボタンをクリックすると印刷が開始されます。

6) 印刷設定で「保存方法」を「印刷時にダイアログで確認」に設定している場合はファイル保 存ダイアログが表示されます。PDF ファイルの出力先を入力し「保存」ボタンをクリックす ると印刷が続行され、指定した場所に PDF ファイルが出力されます。

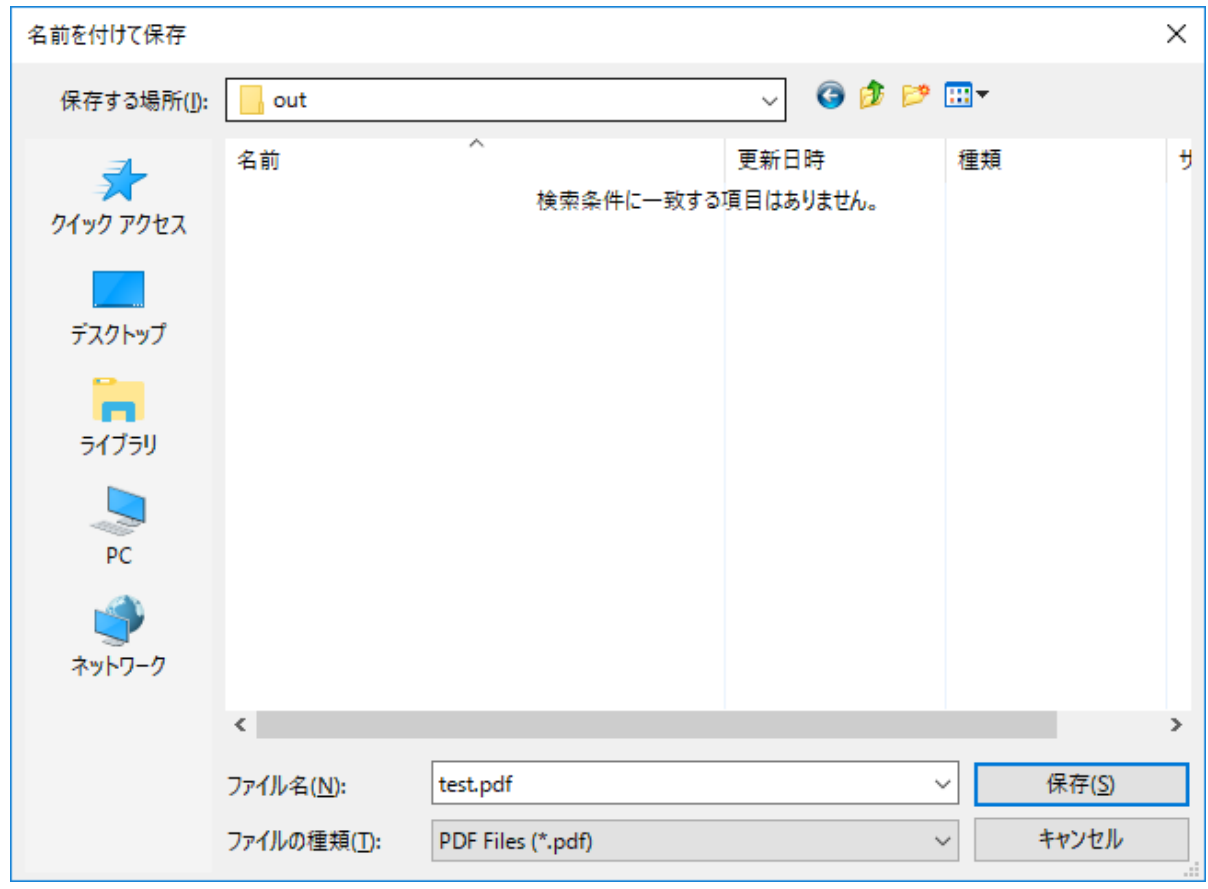

ファイル保存ダイアログ

- <span id="page-15-0"></span>4. 印刷設定ダイアログについて
- 4.1. ダイアログの外観

4.1.1. 設定タブ

保存されている設定の設定名一覧と、設定内容の概要を表示します。

この設定タブ上で、設定を新規に作成したり、編集したりするための印刷設定詳細画面を呼び出 します。

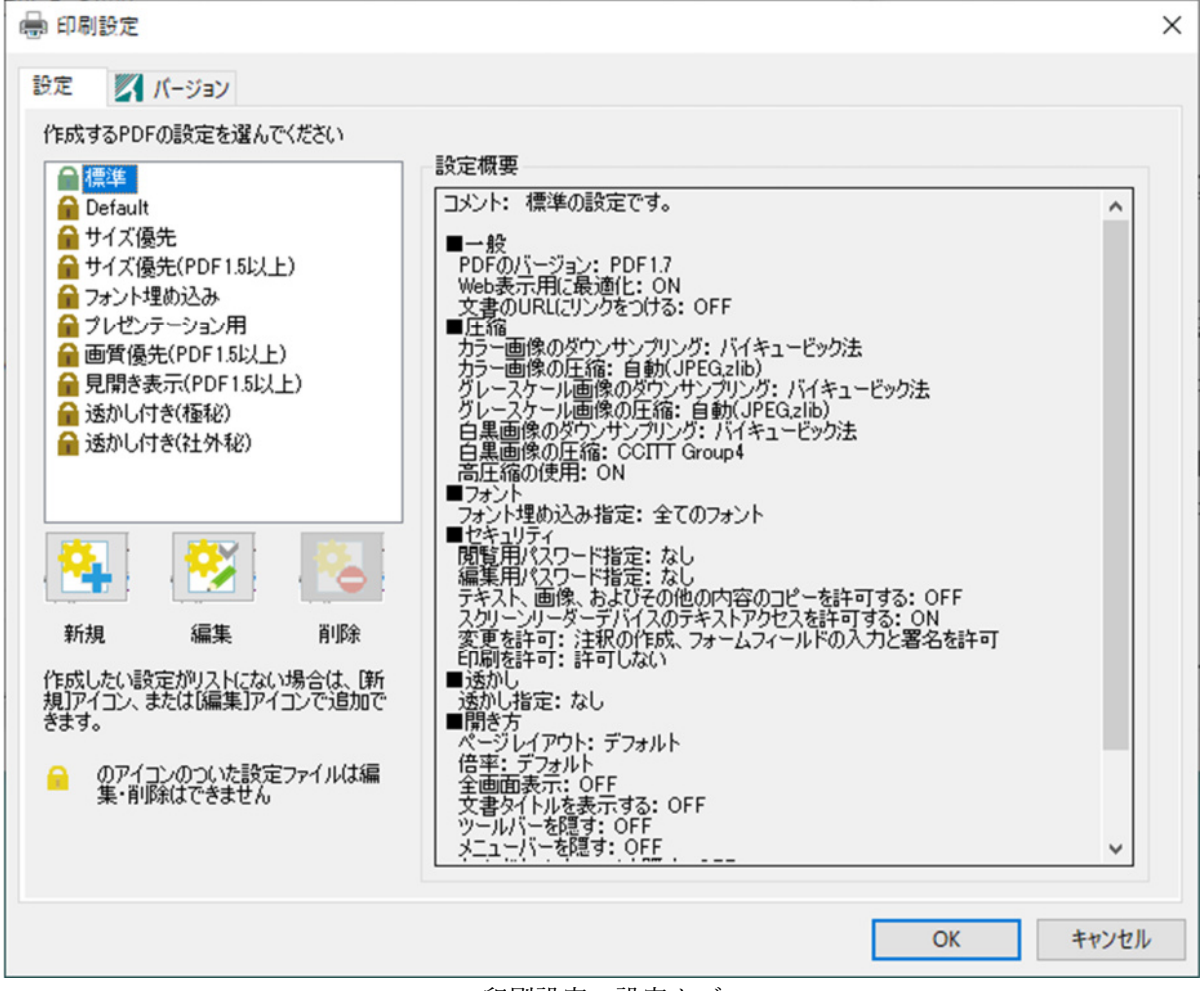

印刷設定‐設定タブ

## <span id="page-16-0"></span>4.1.2. バージョンタブ

PDF Driver のバージョン情報と、PDF Driver で使用している第三者製ライブラリ著作権情報を 表示します。

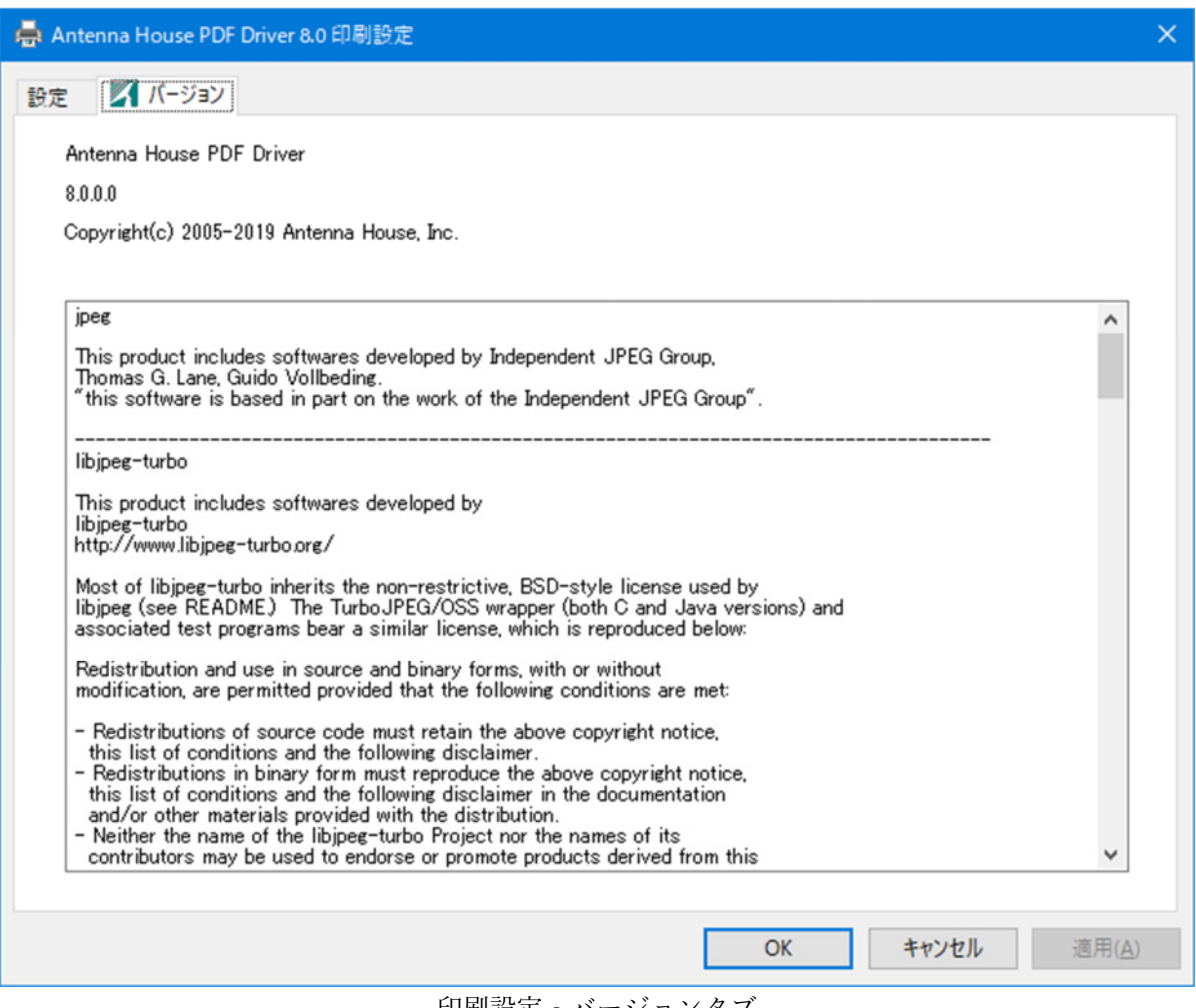

印刷設定‐バージョンタブ

<span id="page-17-0"></span>4.2. プリインストールされる設定

PDF Driver のインストール時に、印刷設定を 10 種類プリインストールします。この設定に対し ては編集、削除はできません。

編集、削除ができない設定名の先頭には、 ■ ● (鍵アイコン) が付きます。 ● の付く設定は、 旧バージョン「PDF Driver 6.0」の設定であることを示します。

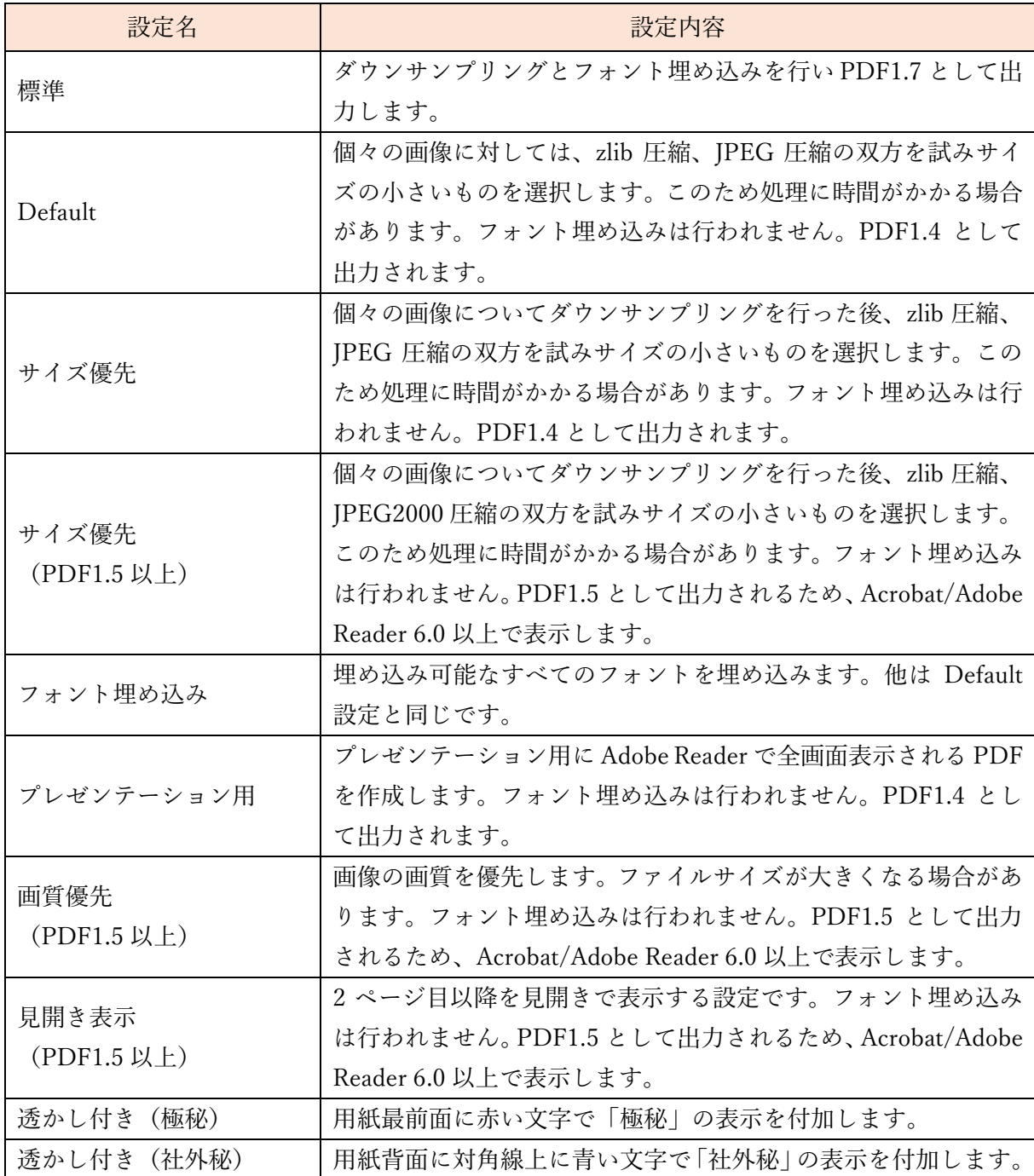

<span id="page-18-0"></span>4.3. 印刷設定の新規作成・編集・削除

4.3.1. 新規作成

1) 設定タブ上の設定名一覧で任意の設定名を選択し「新規」ボタンをクリックすると、選択し た設定名の設定値を初期値として印刷設定詳細画面が開きます。

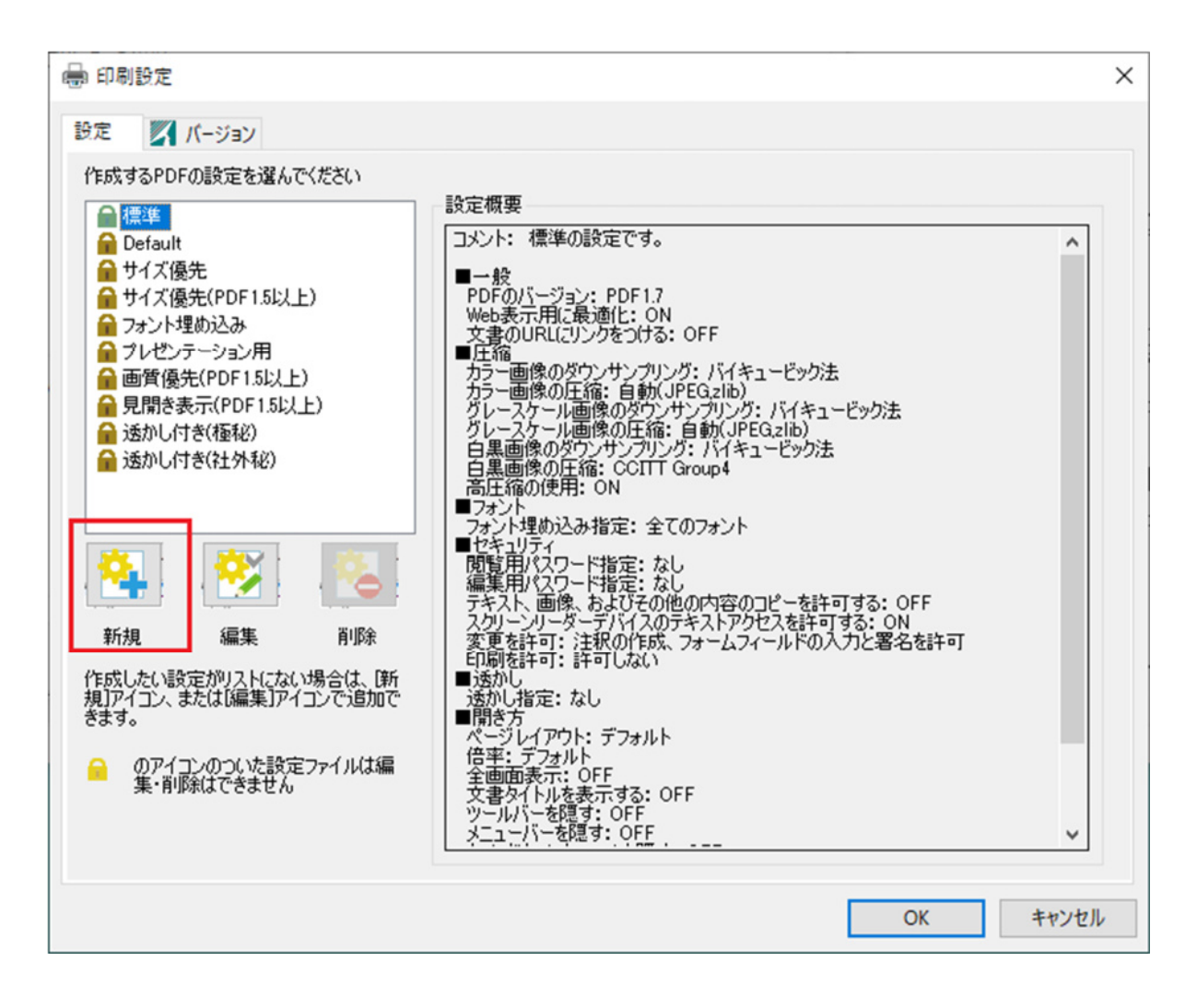

2) 印刷設定詳細画面で設定値を変更し「OK」をクリックします。

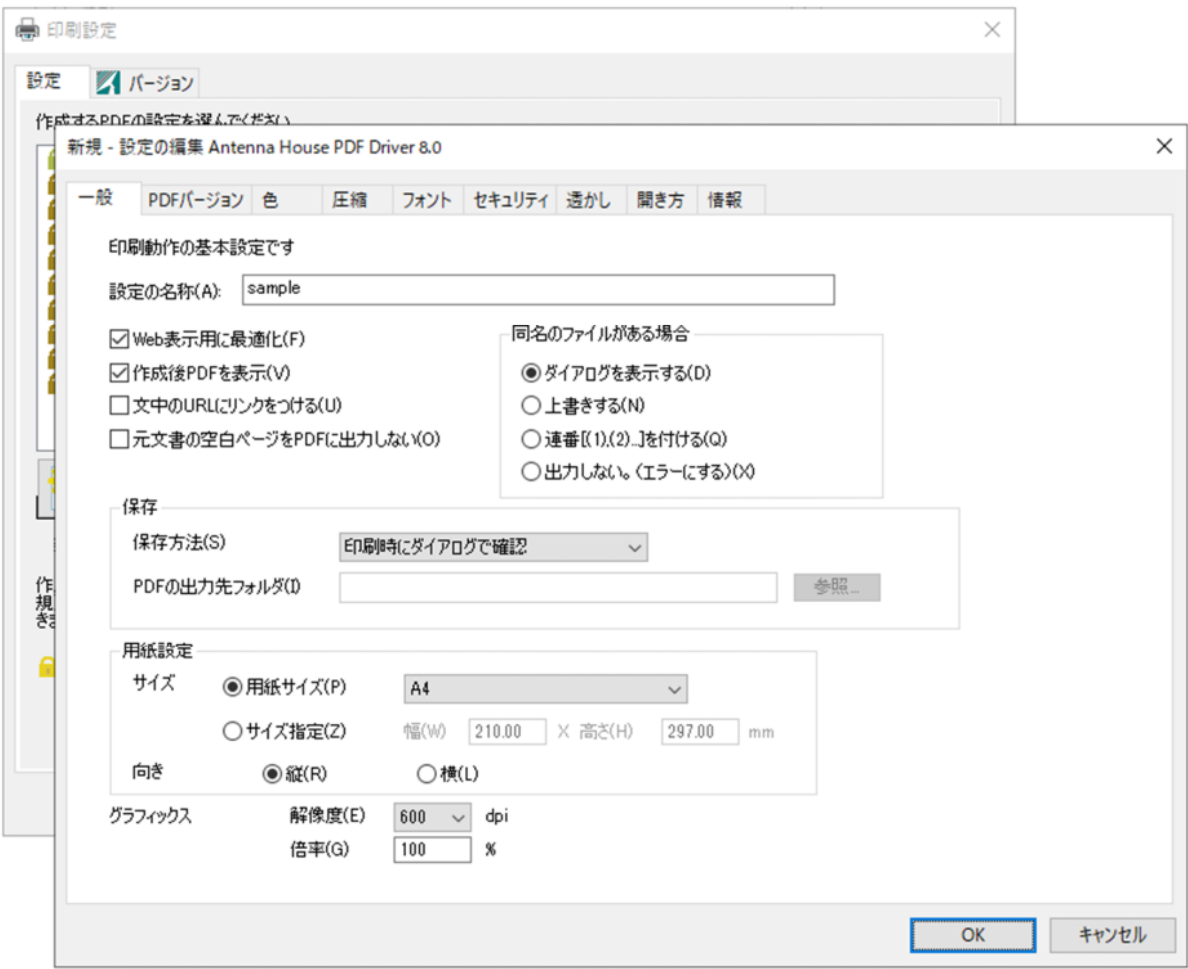

3) 設定名一覧に新規作成した設定が追加されます。

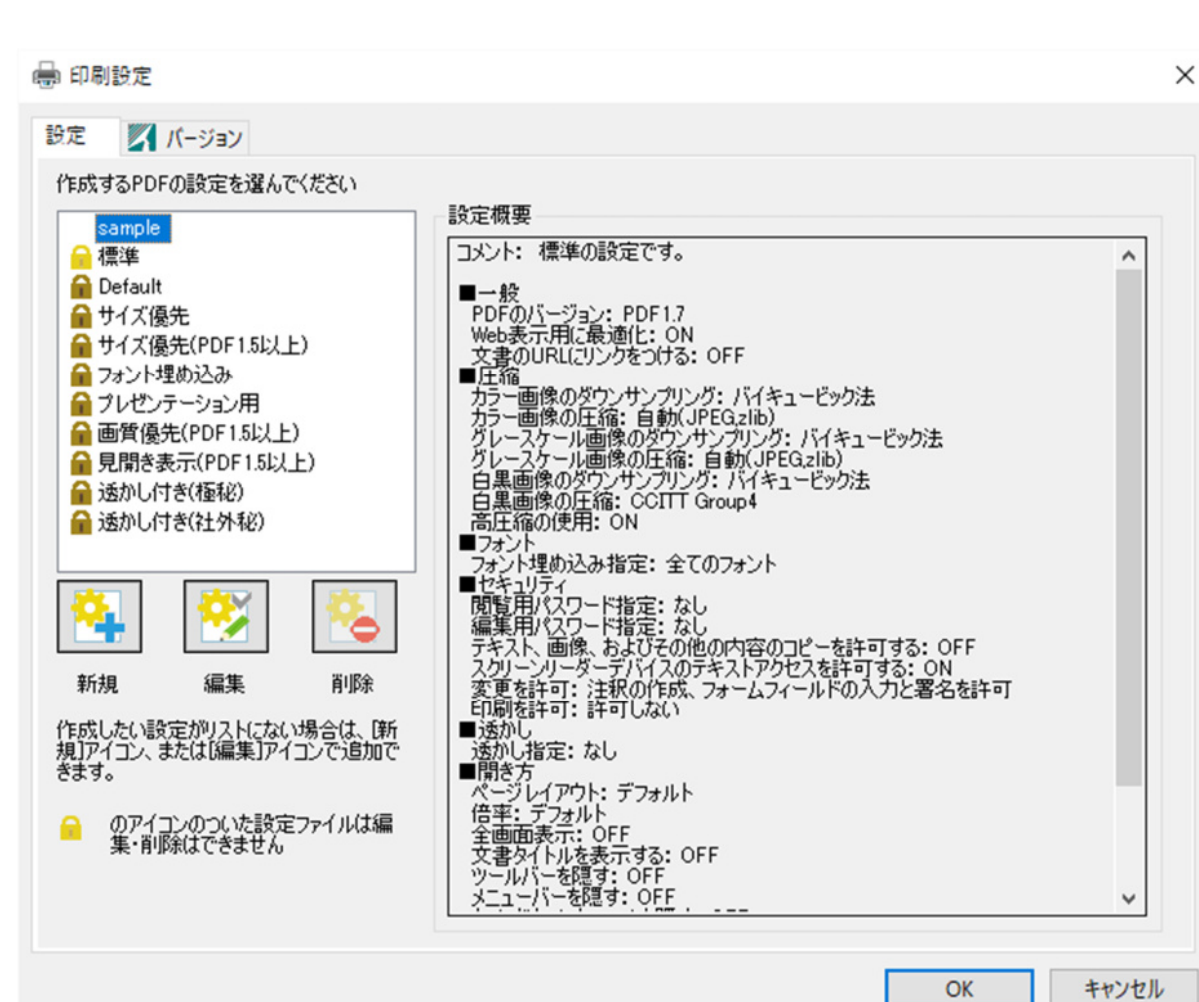

OK

<span id="page-21-0"></span>4.3.2. 編集

1) 既存の設定名の設定内容を変更する場合、「設定」タブ上の設定名一覧で設定名を選択し「編 集」ボタンをクリックします。

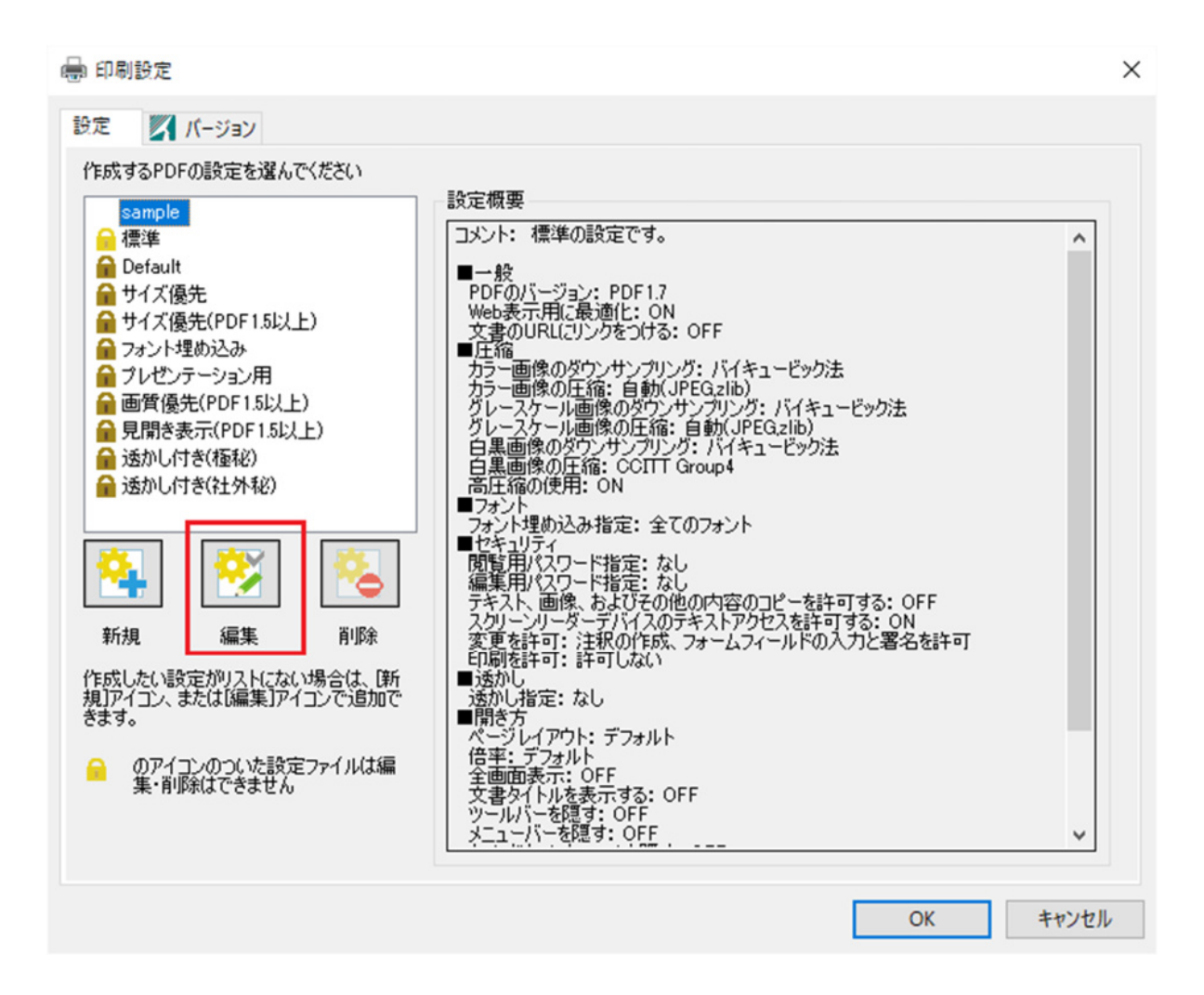

2) 印刷設定詳細画面で設定値を変更し「OK」をクリックすると設定値は上書きされます。

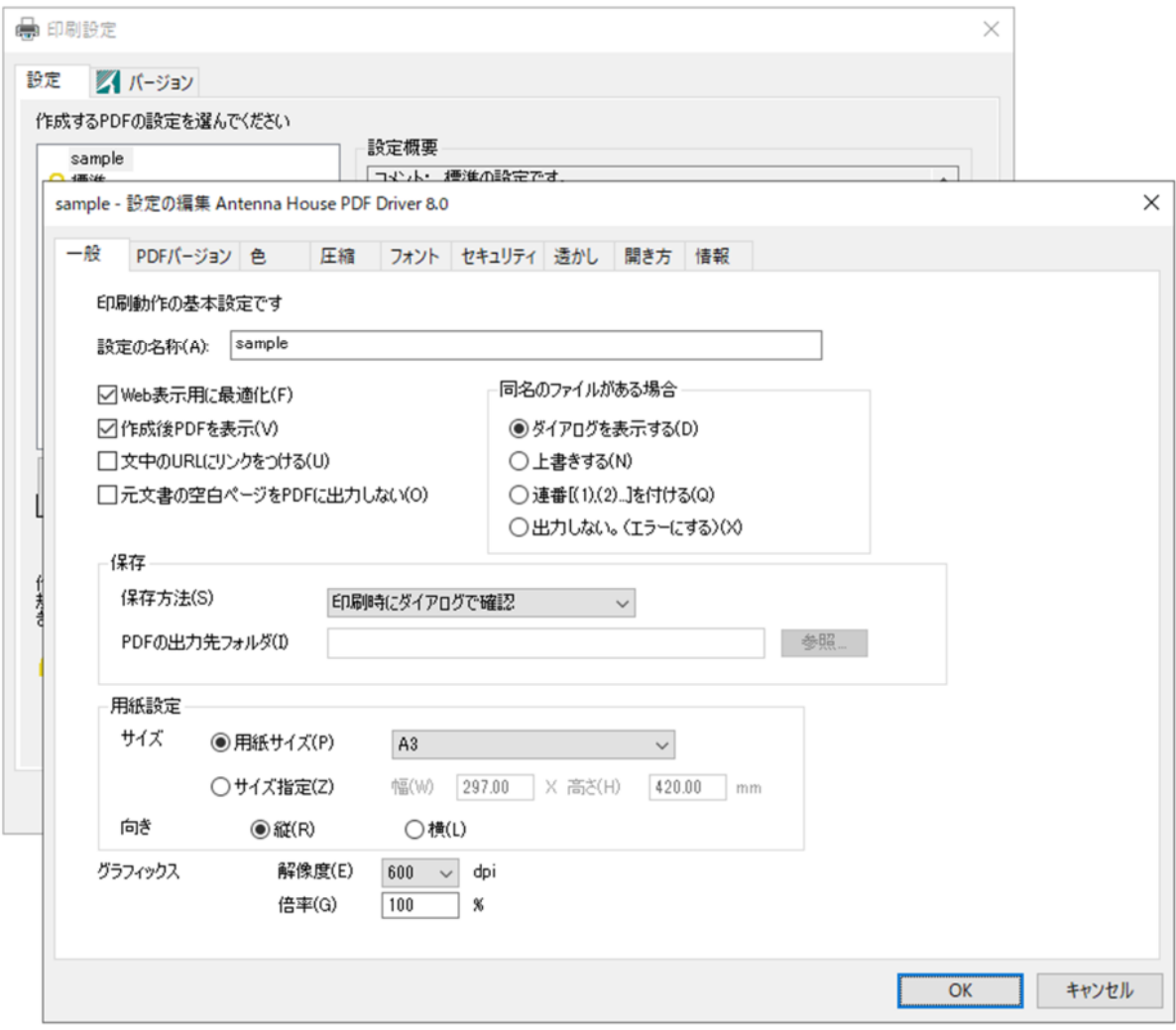

※ **プリインストールされている設定を編集することはできません。プリインストールされた設 定名を選択し「編集」ボタンをクリックした場合は、新規用として印刷設定詳細画面が開き ます。** 

<span id="page-23-0"></span>「設定」タブ上の設定名一覧で削除する設定名を選択し「削除」ボタンをクリックすると、設定 名一覧から名称が消去され、印刷設定ファイルが削除されます。

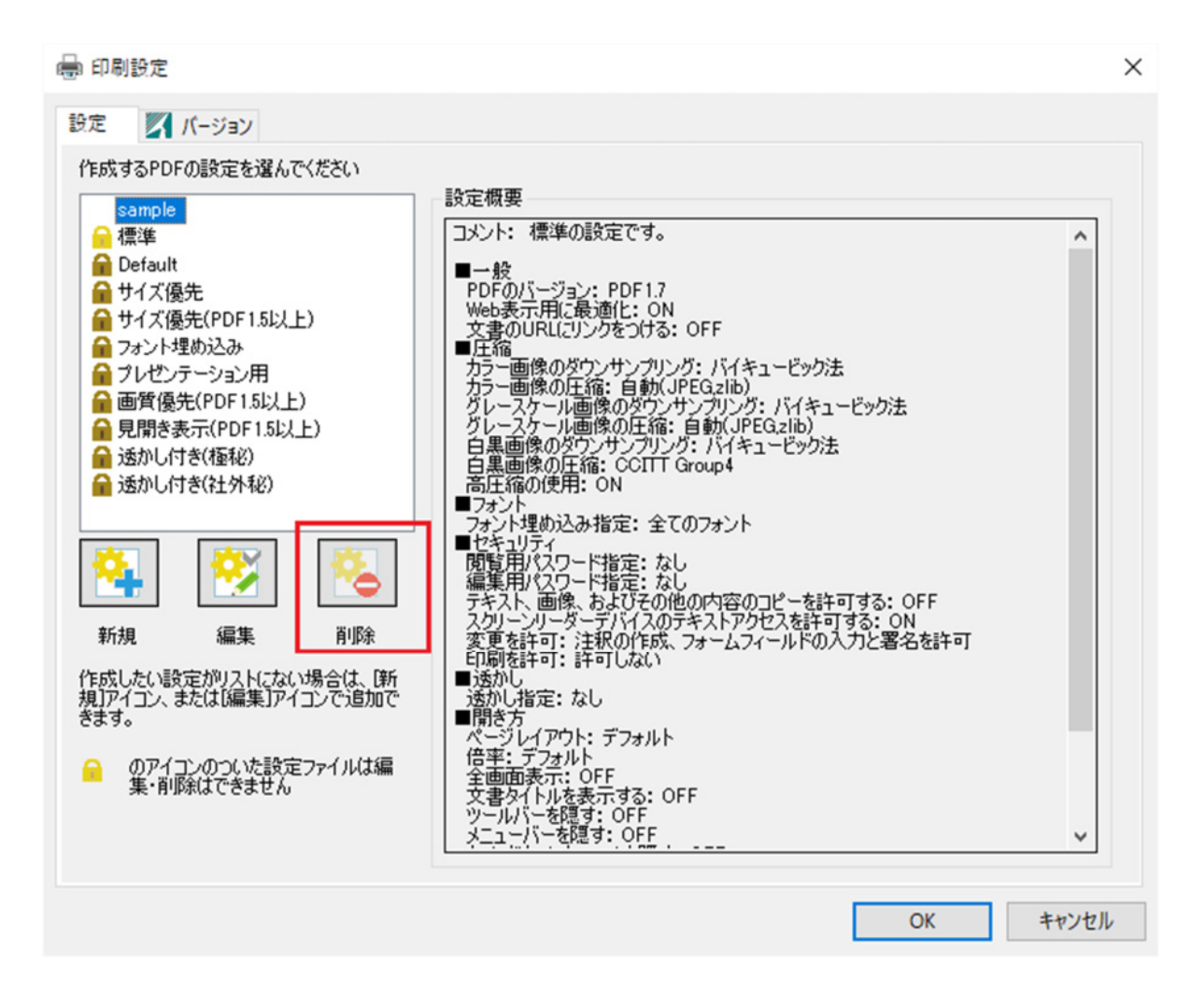

※ **プリインストールされている設定を削除することはできません。** 

<span id="page-24-0"></span>5. 印刷設定詳細画面について

5.1. 一般

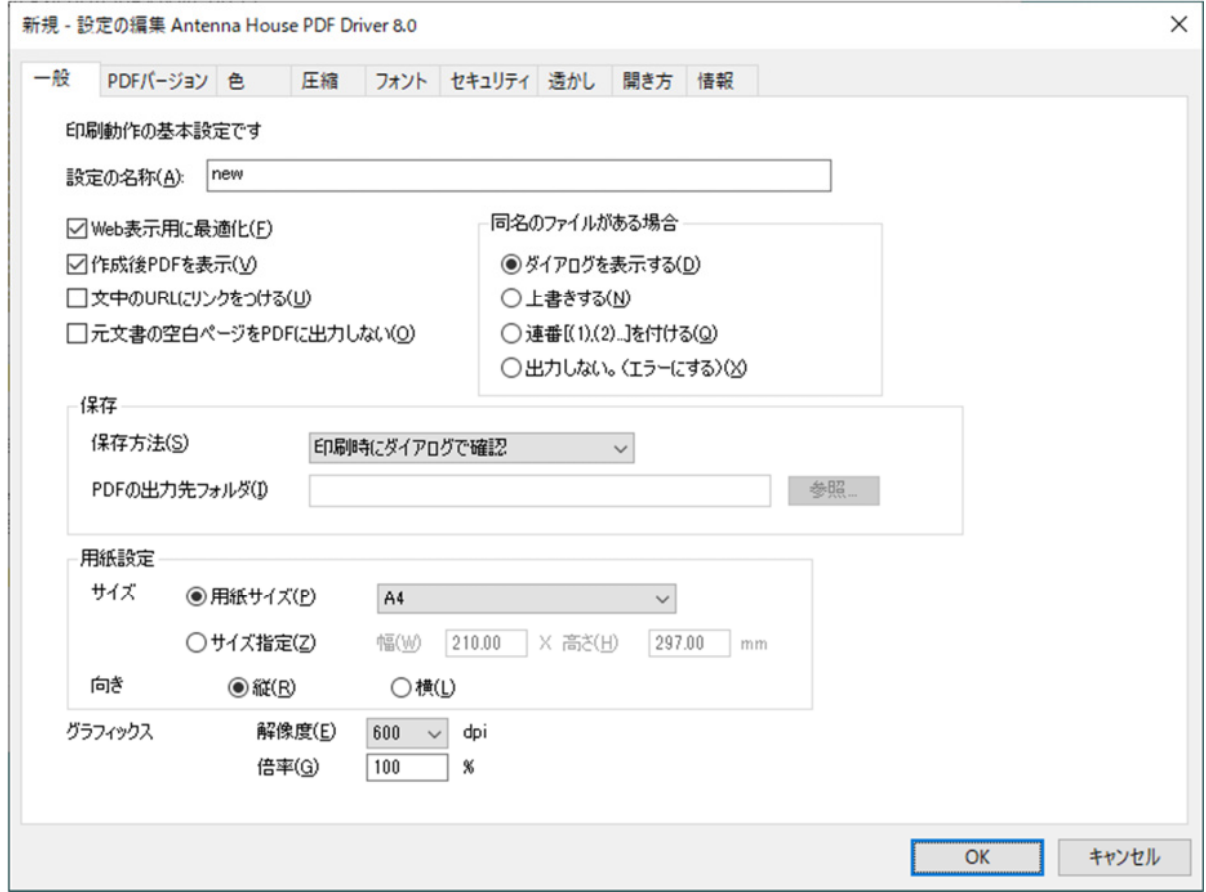

設定の名称

設定に任意の名称を付けることができます。名称は、印刷設定ダイアログ「設定」タブ の左側の設定一覧に表示されます。名称には、「\ /: \* ? " < > |」の記号を含め、英数字、 記号、日本語が使用できます。

設定を新規に作成した場合、設定ファイル名は「設定の名称」の名前となります。ただ し、「設定の名称」に Windows において制限されているファイル名に使用できない記号 「\': \* ? " < > | | が使われている場合、これらの記号を「 | に置換し、ファイル名と します。

Web 表示用に最適化

PDF を Web 表示用に最適化して出力します。 (参照[:おもな PDF 出力機能 \[Web 表示用に最適化\]\)](#page-4-0) 作成後 PDF を表示

PDF の作成完了後、PDF に関連付けされているアプリケーションで PDF ファイルを開 きます。

文中の URL にリンクをつける

元文書内で、http://、https:// で始まる文字列を検出すると、作成する PDF にリンクを 設定します。URL 文字列内に改行が存在したり、印刷データとして URL アドレスの終 端までをひとまとまりの文字列として扱われていないような場合に、正しくリンク設定 が行われません。

元文書の空白ページを PDF に出力しない

元文書が Word、Excel、一太郎の場合、その文書内にある空白ページを PDF に出力しま せん。PDF Driver においては次の条件を満たすときに空白ページと認識します。

・Word/一太郎

改行・空白以外の文字、画像、オートシェイプ、表、ヘッダ・フッタ、ページ番号、 改ページのいずれも存在しないページ。

・Excel

ページ範囲内に図形・画像・改行・空白以外の文字、罫線・色の設定、ヘッダ・フッ タ、ページ番号のいずれも存在しないページ。

※PowerPoint ファイルでは背景画像は印刷対象であり、白色の背景画像で PowerPoint 上 では空白ページに見えるスライドであっても PDF Driver では背景画像を矩形オブジェ クトとして PDF に出力するため、空白ページとはみなされません。

同名のファイルがある場合

保存先に同じファイル名の PDF ファイルが存在する場合の動作を選択します。

・ダイアログを表示する

「保存方法」で出力先フォルダを指定している場合、上書きするかどうかの確認メ ッセージが表示されます。確認メッセージに対し「いいえ」で応答すると、名前を 付けて保存ダイアログが表示され別名を付けることができます。

・上書きする

メッセージを表示することなく無条件で上書きします。

・連番[(1),(2)…]を付ける

「保存方法」で出力先フォルダを指定している場合、出力ファイル名に連番を付与 して別名で PDF 出力を行います。たとえば、「sample.pdf」がすでに存在している ときに同名の文書ファイルを印刷すると、出力される PDF ファイル名は 「sample(1).pdf」となります。

「保存方法」で「印刷時にダイアログで確認」を指定している場合、名前を付けて 保存ダイアログの「ファイル名」に表示される初期値が「sample(1).pdf」のように 連番が付与された名称となります。

連番の上限値は「99999」です。

・出力しない。(エラーにする)

保存先に同名のファイルが存在する場合は PDF 出力を行いません。 (参照[:おもな PDF 出力機能 \[出力ファイル名の連番付け\]\)](#page-4-0)

#### 保存

「保存方法」の選択肢は、

・印刷時にダイアログで確認

・出力先フォルダを指定する

の 2 種類です。「出力先フォルダを指定する」を選択した場合は、「PDF の出力先フォル ダ」を設定してください。

### 用紙設定(サイズ、向き)

テキストエディタなど、用紙サイズの設定がないアプリケーションから PDF を作成する 場合にこの設定値が有効となります。\*1

#### 解像度 \*1

プリンターの解像度です。この設定によりピクセル数が変わります。 解像度の設定を大きくした場合、処理時間が長くなり、ファイルサイズが大きくなる場 合があります。

#### 倍率

プリンターの倍率です。この設定により元文書の出力倍率が変わります。 印刷を行うアプリケーションの仕様によっては、「倍率」設定が反映されない場合があり ます。

#### \*1 用紙サイズと解像度

プリンターが出力するときのピクセル数は、「用紙サイズ(インチ換算)×解像度」で決まり ます。この値が非常に大きくなる設定のときに、印刷が行われず PDF ファイルが出力されな い場合があります。そのような場合は、用紙サイズを小さくするか、あるいは、解像度を低 い値に設定してください。設定値の目安は、「用紙サイズ(縦)×解像度」あるいは「用紙サ イズ(横)×解像度」が 16bit の上限である「65535」より小さくなる値です。(参考:3600 dpi なら約 460mm、600 dpi なら約 2750mm が上限値となります)

<span id="page-27-0"></span>5.2. PDF バージョン

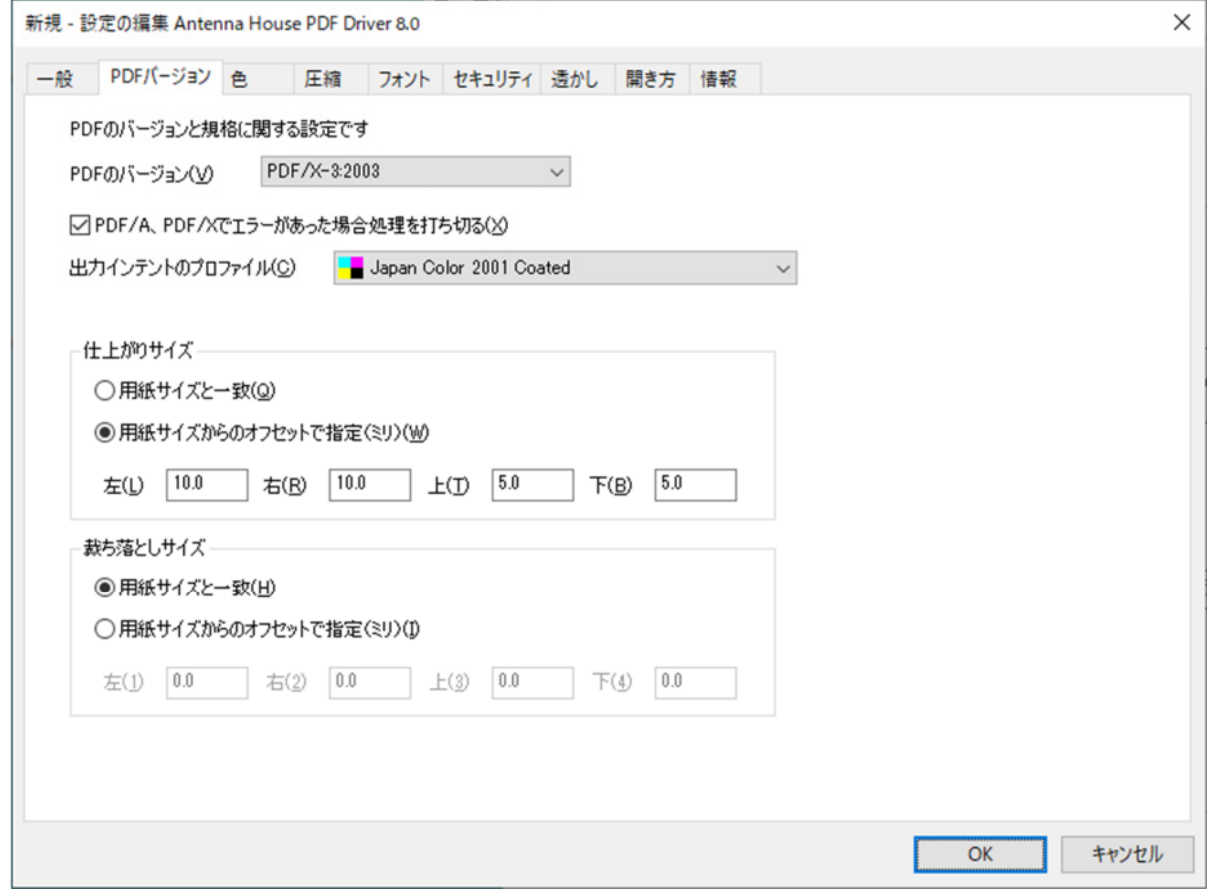

PDF のバージョン

PDF1.3

出力する PDF のバージョンまたは規格の種類を選択します。選択肢は次の通りです。

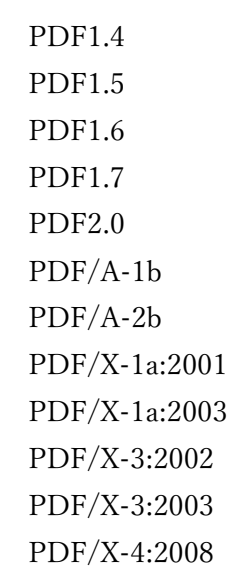

※ **PDF/A-2b を指定する場合、「圧縮」タブにおいてダウンサンプリングのチェックボ ックスのチェックは外してください。** 

PDF/A,PDF/X でエラーがあった場合処理を打ち切る

この設定にチェックが付いている場合、フォントが埋め込めないなどそれぞれの規格の 仕様に準拠しない出力である場合に出力処理を中止します。

出力インテントのプロファイル \*2

「PDF のバージョン」が PDF/A-1b、PPDF/A-2b、DF/X-1a、PDF/X-3、PDF/X-4 の 場合に設定が必須です。選択肢には、

{システムフォルダ}\spool\drivers\color

に存在する ICC ファイルの中からそれぞれの規格がサポートするファイル名が列挙され ます。**ただし、「Description」の記述を持たないプロファイル名は列挙されません。**

・PDF/A-1b,PDF/A-2b : カラースペースが「RGB」「CMYK」のもの。

・PDF/X-1a : カラースペースが「CMYK」のもの。

・PDF/X-3,PDF/X-4 : カラースペースが「RGB」「CMYK」のもの。「RGB」の場合は Profile/Device Class が「prtr」のもの。

仕上がりサイズ

「PDF のバージョン」に PDF/X-1a、PDF/X-3、PDF/X-4 を指定した場合に設定が必 要です。

「用紙サイズからのオフセットで指定」では、左、右、上、下のページの端からページ の中に向かって正の値で指定します。

仕上がりサイズは裁ち落としサイズの内側に収まるか、または同じサイズでなければな りません。

裁ち落としサイズ

「PDF のバージョン」に PDF/X-1a、PDF/X-3、PDF/X-4 を指定した場合に設定が必 要です。

「用紙サイズからのオフセットで指定」では、左、右、上、下のページの端からページ の中に向かって正の値で指定します。

裁ち落としサイズは仕上がりサイズより大きいか、または同じサイズでなければなりま せん。

\*2 「出力インテントのプロファイル」コンボボックスのプロファイル名の表示について プロファイル名の先頭に、そのプロファイルのカラースペースが RGB であるか CMYK であ るかをアイコンで表示します。

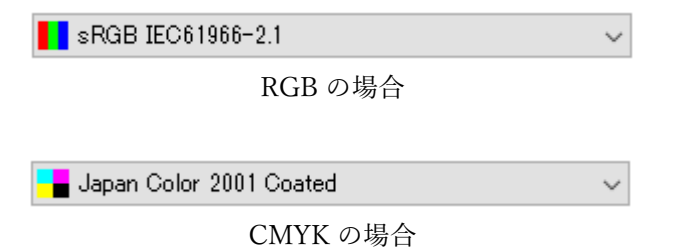

<span id="page-30-0"></span>5.3. 色

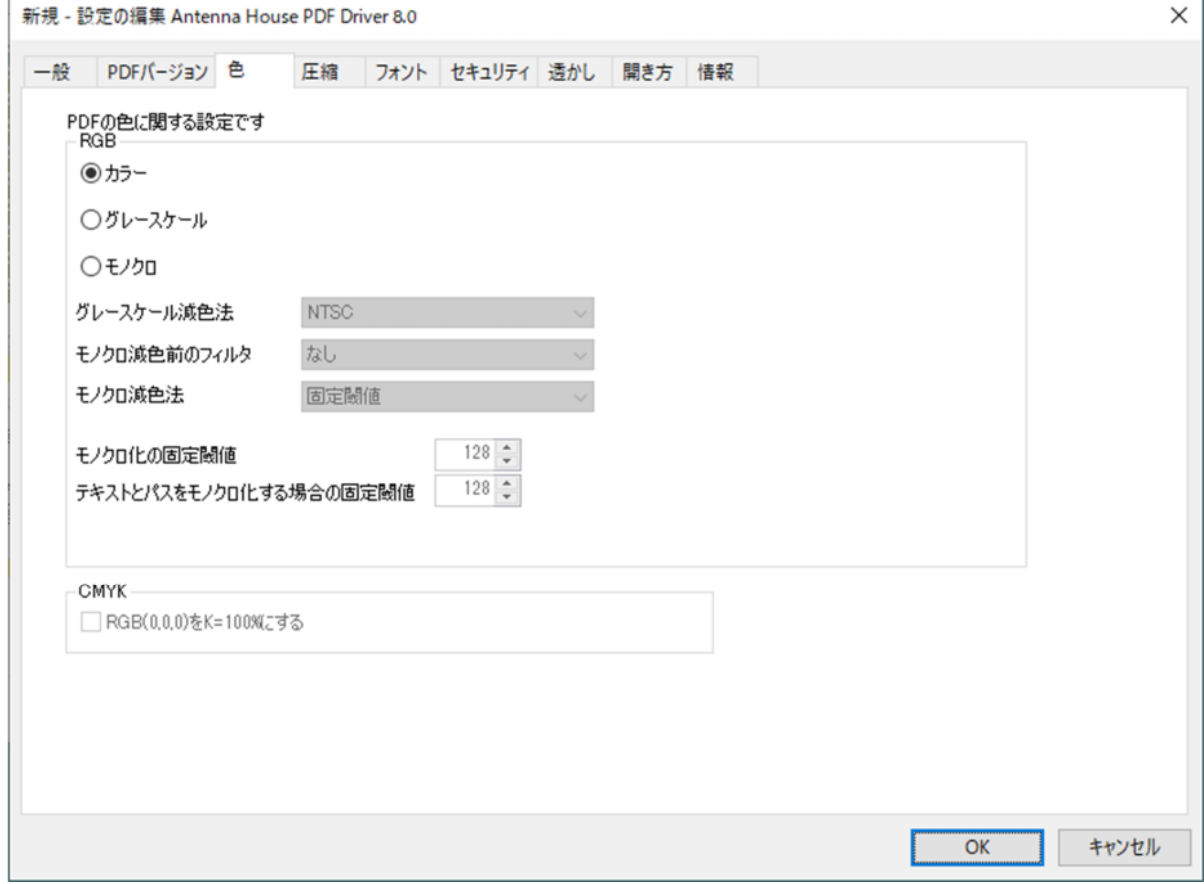

### カラー

元文書のカラー情報で PDF 出力を行います。

グレースケール

グレースケールに変換して PDF 出力を行います。「グレースケール減色法」を選択して ください。

※ **「透かし」タブにおいて、「図」の透かしに PDF ファイルを指定している場合、透 かし部分はグレースケールへの変換は行われません。** 

モノクロ

- 白黒 2 値に変換して PDF 出力を行います。カラーの場合はグレースケールに減色後に 白黒 2 値に変換します。「グレースケール減色法」「モノクロ減色前のフィルタ」、「モノ クロ減色法」、「モノクロ化の固定閾値」、「テキストとパスをモノクロ化する場合の固定 閾値」をそれぞれ設定してください。
- ※ **「透かし」タブにおいて、「図」の透かしに PDF ファイルを指定している場合、透 かし部分はモノクロへの変換は行われません。**

グレースケール減色法

カラーをグレースケールに減色する場合のアルゴリズムを選択します。 NTSC(初期値) :NTSC 係数による加重平均法 HDTV :HDTV 係数による加重平均と補正 RGB の平均 :R、G、B を足して3で割った単純平均

モノクロ減色前のフィルタ

モノクロ変換前に画像に対して行うノイズ除去方法のアルゴリズムを選択します。

なし(初期値)

メディアンフィルタ :周辺画素の中央値

ガウシアンフィルタ 3x3 : 周辺画素の重み付き平均

ガウシアンフィルタ 5x5

ガウシアンフィルタ 7x7

モノクロ減色法

グレースケールの元画像をモノクロ(白黒二値)に変換する場合のアルゴリズムを選択 します。

固定閾値(初期値)

元画像のすべての画素について、指定した閾値よりも明るい画素は白(明るさ「255」) に変換し、暗い画素は黒(明るさ「01)に変換します。

判別分析法

画像の輝度ヒストグラムをある閾値で2つのクラスに分割したとき分離度という値 が最大になる値を求め自動的に二値化を行います。

モノクロ化の固定閾値

「モノクロ減色法」の「固定閾値」の閾値を設定します。 設定範囲 :  $0 \sim 255$ 初期値 :128

テキストとパスをモノクロ化する場合の固定閾値

テキストとパス(=線や曲線など)をモノクロに変換する場合の閾値を設定します。指 定した閾値よりも明るい場合は白(明るさ「255」)に変換し、暗い場合は黒(明るさ「0」) に変換します。

設定範囲  $:0 \sim 255$ 初期値 :128

RGB(0,0,0)を K=100%にする

このオプションが有効であるとき、PDF/A や PDF/X の出力インテントのプロファイル が CMYK である場合、黒 (RGB : 000) を「K=100%」(CMYK : 000 100) に置き換 えます。

K=100%が適用されるのは、テキストとパス(図形)です。画像には適用されません。画 像は、常に指定された ICC プロファイルにしたがって変換されます。

<span id="page-33-0"></span>5.4. 圧縮

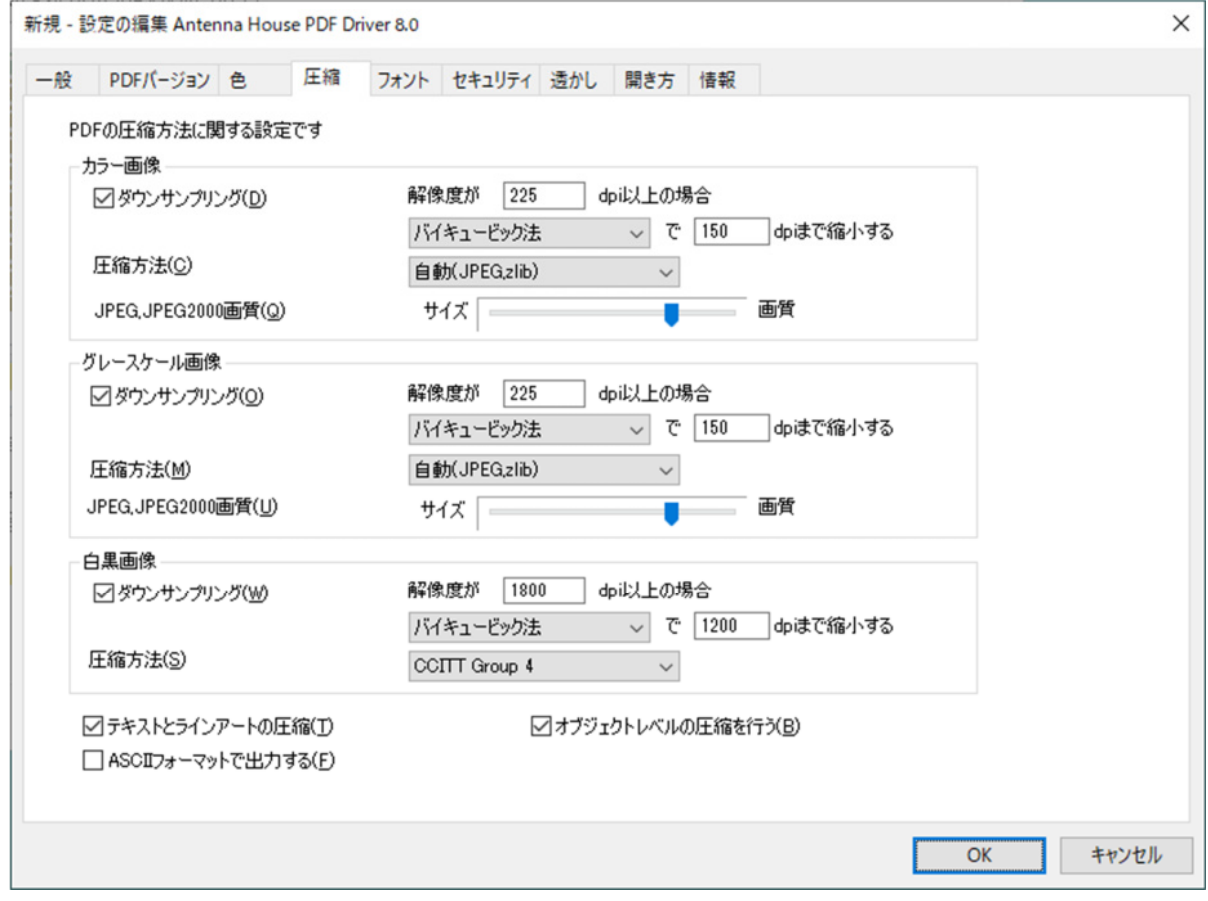

ダウンサンプリング

ダウンサンプリングを行う場合、先頭のチェックボックスをチェックし、ダウンサンプ リング対象とする画像の解像度の下限値、ダウンサンプリング方法、ダウンサンプリン グ後の解像度を指定します。ダウンサンプリングの方法は、以下の3種類から選択でき ます。

- ・バイリニア法
- ・ニアレストネイバー法
- ・バイキュービック法

バイキュービック法は他の2つの方法と比べ処理時間はかかりますが、もっとも自然な 画像が得られます。

※ **「PDF バージョン」タブの「PDF のバージョン」で「PDF/A-2b」を指定して出力を行う 場合、ダウンサンプリングのチェックボックスのチェックは外してください。** 

圧縮方法 (カラー/グレースケール)

JPEG

これを選択した場合、「JPEG、JPEG2000 画質」で画質を設定することができます。写 真などが含まれるデータの場合、これを選択すると良いでしょう。

zlib

zlib は、画質の劣化がありません。Microsoft Office のオートシェイプ図形、あるいは パソコン画面のスクリーンキャプチャなどの画像が主に含まれるファイルではこちら を選択すると良いでしょう。

#### 自動(JPEG,zlib)

各画像について、JPEG、zlib 双方の圧縮を行い、サイズが小さいほうの形式を選択し ます。このため、処理速度は遅くなります。写真画像や、スクリーンキャプチャなど の両方の画像を含むファイルで、サイズを小さくしたい場合はこれを選択すると良い でしょう。

#### JPEG2000

「PDF バージョン」タブの「PDF のバージョン」において「PDF1.5」以上、あるい は「PDF/A-2b」を選択している場合に有効となります。

**「PDF/A-2b」では、選択されているプロファイルのカラーが RGB、グレースケール、 CIE L\*a\*b\*のいずれかの場合に JPEG2000 圧縮が可能です。これら以外のカラーの場 合は JPEG 圧縮となります。** 

「JPEG、JPEG2000 画質」で画質を設定することができます。

自動(JPEG2000,zlib)

「PDF バージョン」タブの「PDF のバージョン」において「PDF1.5」以上、あるい は「PDF/A-2b」を選択している場合に有効となります。

各画像について、JPEG2000、zlib 双方の圧縮を行い、サイズが小さいほうの形式を選 択します。このため、処理速度は遅くなります。

#### 圧縮方法 (白黒)

None(圧縮無し)、CCITT Group 3、CCITT Group 4、Run Length、zlib から選択しま す。いずれも画質の劣化はありません。

#### JPEG,JPEG2000 画質

「圧縮方法」が JPEG、JPEG2000 の場合に設定が有効です。画質を優先するか(=ファ イルサイズは大きくなる)、ファイルサイズを小さくするか(=画質は劣化する)を設定 します。

テキストとラインアートの圧縮

PDF 内のテキストやグラフィック部分に対応するデータを zlib 圧縮します。

ASCII フォーマットで出力する

画像データ、あるいは圧縮されたテキストなどの PDF 内のバイナリデータ部を ASCII フォーマットで出力します。

オブジェクトレベルの圧縮を行う

「PDF バージョン」タブの「PDF のバージョン」において「PDF1.5」以上を選択して いる場合のみ有効となります。

PDF1.5 で追加された機能を使用して圧縮率を改善し、ファイルサイズを縮小します。

<span id="page-36-0"></span>5.5. フォント

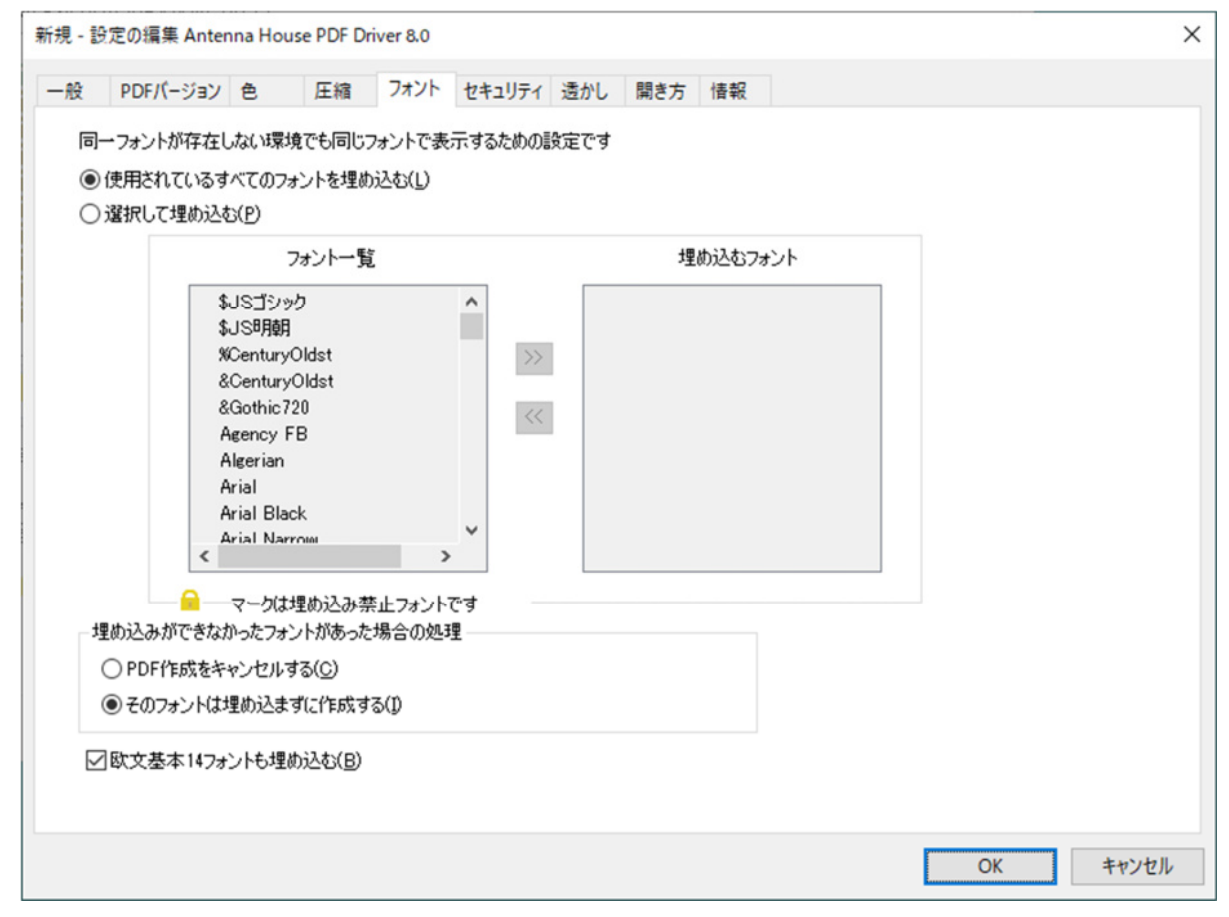

使用されているすべてのフォントを埋め込む

文書に使用されているすべてのフォント情報を PDF に埋め込みます。

選択して埋め込む

選択したフォントだけを PDF に埋め込みます。埋め込むフォント名を「フォント一覧」 で選択し、「>>」キーで「埋め込むフォント」一覧に移動させます。

「フォント一覧」のフォント名の先頭に鍵マークがついているフォントは、フォント情 報を PDF に埋め込むことはできません。

埋め込みができなかったフォントがあった場合の処理

・PDF 作成をキャンセルする

・そのフォントは埋め込まずに作成する

のいずれかを選択します。

欧文基本 14 フォントも埋め込む

PDF には標準 14 フォントと呼ばれるフォントがあります。PDF にこれらのフォント が埋め込まれていない場合、動作環境に該当のフォントが存在していなくても、PDF ビューアアプリケーションで正しく表示される Type1 フォントです。通常、これらの フォントについてはフォントを埋め込む設定であっても埋め込み処理は行いません。埋 め込みを行う必要がある場合は、このチェックボックスをチェックします。

## <span id="page-38-0"></span>5.6. セキュリティ

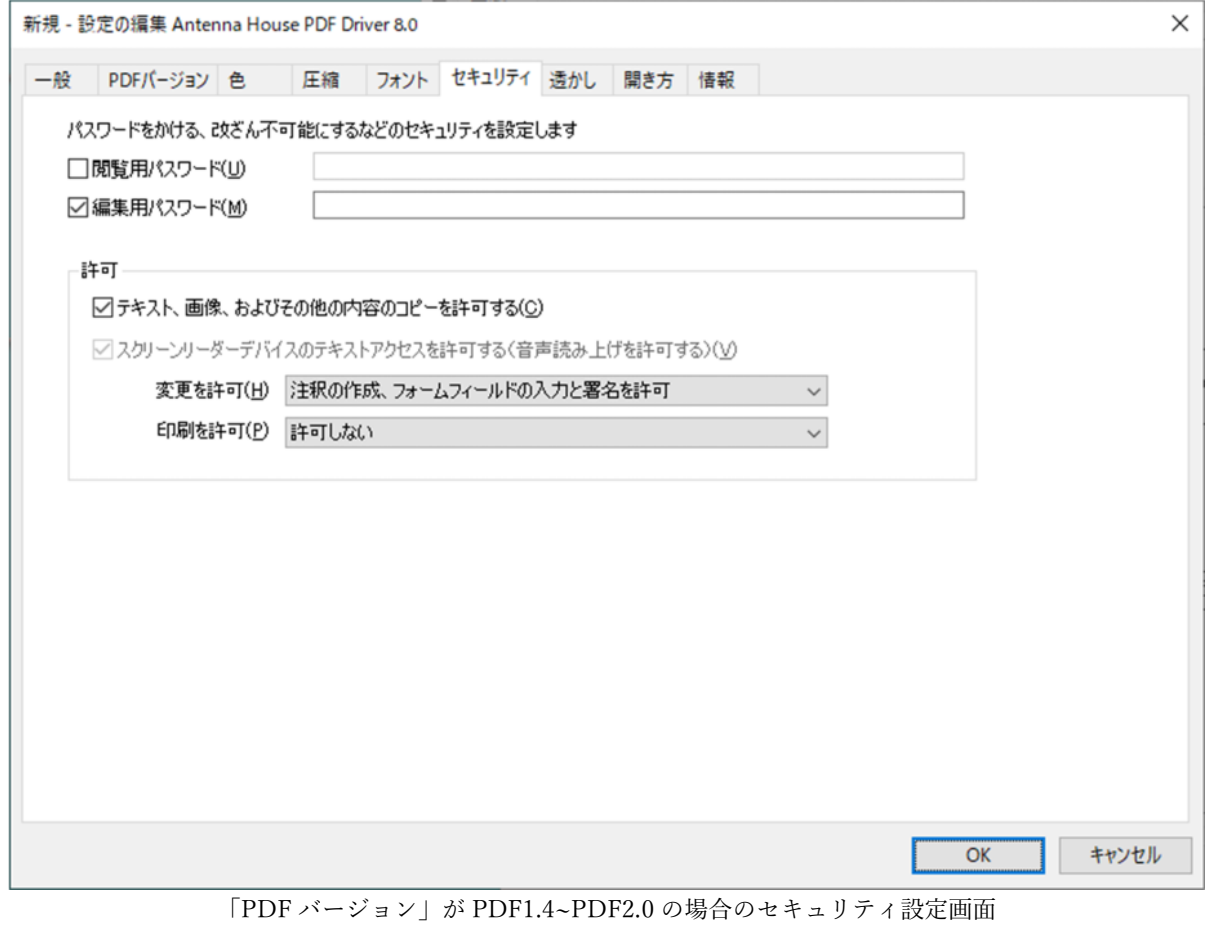

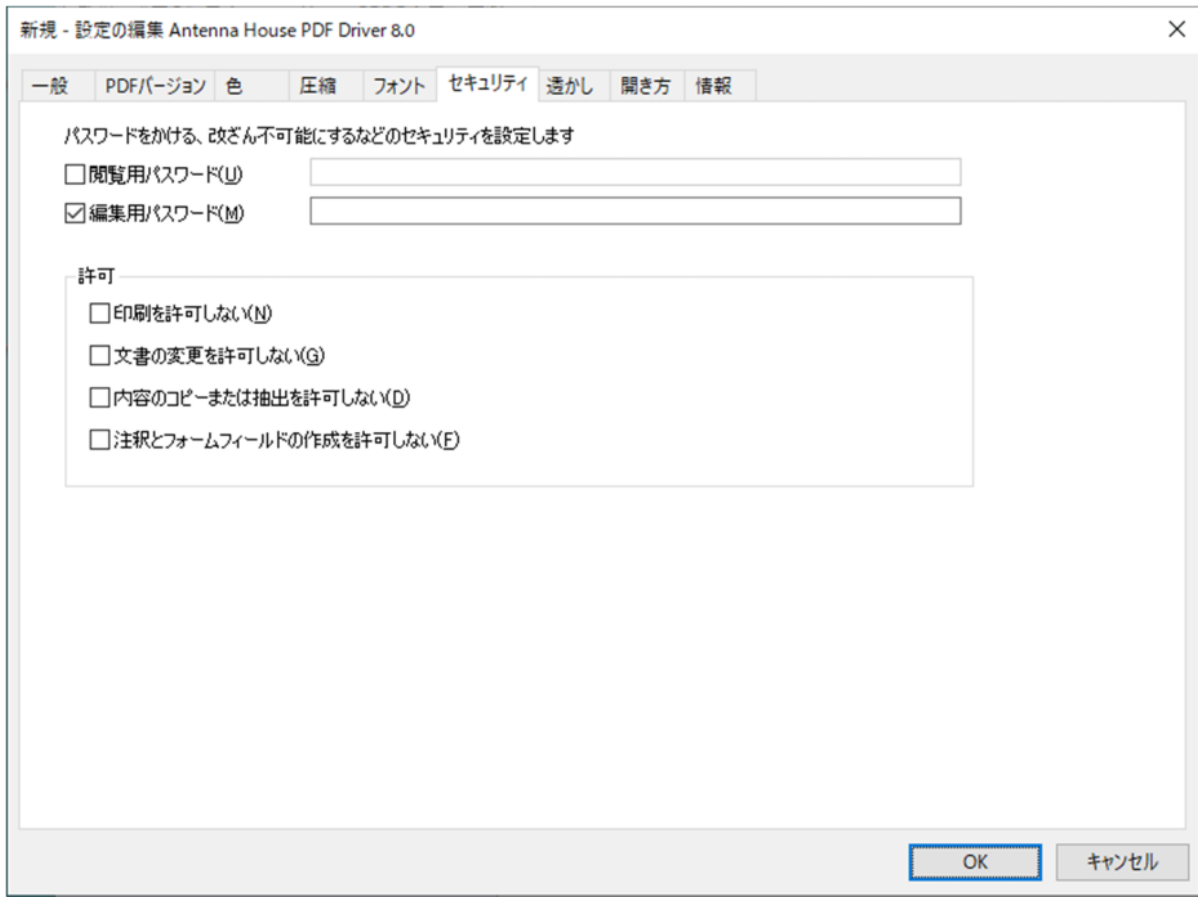

「PDF バージョン」が PDF1.3 の場合のセキュリティ設定画面

「PDF バージョン」タブの「PDF のバージョン」で選択されている PDF バージョン番号により、 セキュリティの暗号化レベルが決定されます。

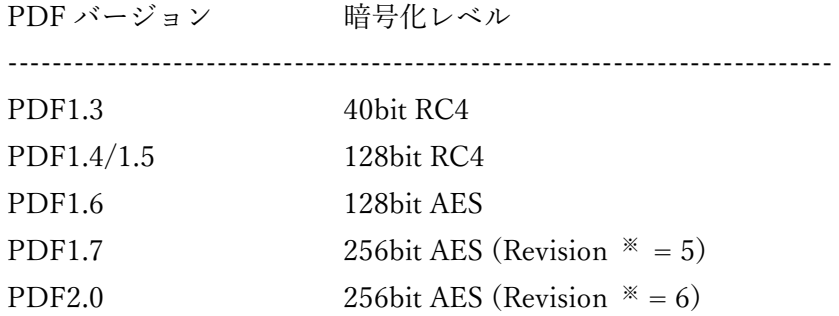

「PDF のバージョン」において PDF1.3 が選択されている場合と、PDF1.4〜PDF2.0 が選択され ている場合とで、設定項目が異なります。

※「Revision」の番号

ISO 仕様における standard security handler の改訂番号をさします。

◇ 全 PDF バージョンで共通

閲覧用パスワード

PDF ファイルを開くときのパスワード文字列を設定します。

「PDF のバージョン」において PDF1.3〜PDF1.7 が選択されているとき、パスワード には、32 文字までの半角の英数字、記号が使用できます。

PDF2.0 が選択されているとき、UTF-8 が使用でき、127 バイトまでの文字列を指定で きます。

「編集用パスワード」の文字列とは異なる文字列を設定してください。

#### 編集用パスワード

印刷や文書の編集などの許可・不許可のセキュリティを設定する場合は編集用パスワー ド文字列を設定します。

「PDF のバージョン」において PDF1.3〜PDF1.7 が選択されているとき、パスワード には、32 文字までの半角の英数字、記号が使用できます。

PDF2.0 が選択されているとき、UTF-8 が使用でき、127 バイトまでの文字列を指定で きます。

「閲覧用パスワード」の文字列とは異なる文字列を設定してください。

#### ◇ PDF1.3 の場合

許可

次の4項目のセキュリティについてチェックボックスの ON/OFF で設定を行います。

- ・印刷を許可しない
- ・文書の変更を許可しない
- ・内容のコピーまたは抽出を許可しない
- ・注釈とフォームフィールドの作成を許可しない
- ◇ PDF1.4〜PDF2.0 の場合
- テキスト、画像、およびその他の内容のコピーを許可する この項目を許可する場合は、自動的に「スクリーンリーダーデバイスのテキストアクセ スを許可する」も許可します。
- スクリーンリーダーデバイスのテキストアクセスを許可する スクリーンリーダーを使用して読み取りが可能な PDF が生成されます。

変更を許可

次の 6 項目からひとつを選択します。

- ・許可しない
- ・フォームフィールドの入力と署名を許可
- ・注釈の作成、フォームフィールドの入力と署名を許可
- ・ページの抽出を除くすべての操作を許可
- ・ページの挿入、削除、回転を許可
- ・すべての操作を許可

印刷を許可

次の 3 項目からひとつを選択します。

- ・許可しない
- ・低解像度の印刷を許可
- ・高解像度の印刷を許可

<span id="page-42-0"></span>5.7. 透かし

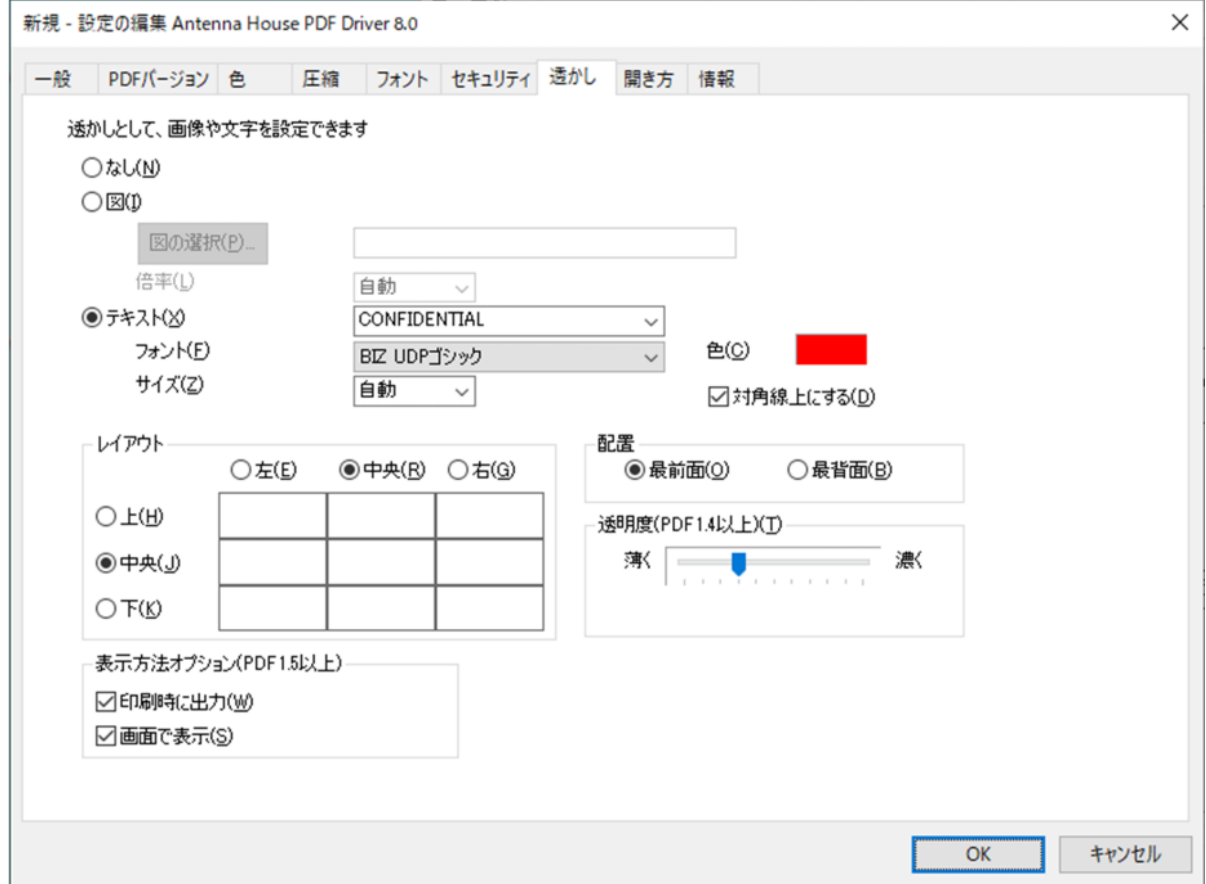

なし

透かし挿入は行いません。

#### 図

図の選択…

- 画像ファイルを透かしとして挿入することができます。対応画像形式は、Bitmap、 JPEG、GIF、TIFF、PNG です。
- PDF ファイルを指定した場合、1 ページ目が透かしとなります。
- · 透かしとした PDF 部分は、グレースケールあるいはモノクロ変換は行われませ ん。
- 「PDF バージョン」タブの「PDF のバージョン」で「PDF2.0」を指定している とき、PDF2.0 の PDF ファイルを透かしとして挿入できます。その他の PDF バ ージョンの PDF は透かしとして設定できません。
- 透かしとして挿入する画像ファイル、PDF ファイルは、あらかじめ、次のフォル ダに配置してください。
	- {インストールフォルダ}\Pictures
- 「図の選択…」ボタンで表示されるダイアログには、Pictures フォルダにある画

像ファイル名が一覧表示されます。

倍率

「図の選択…」で選択した画像・PDF ファイルを次の倍率で透かしとしてページ上に 挿入します。

- 設定値:500 / 200 / 150 / 100 / 50 / 自動
- 数字の単位は「%」です。
- 「自動」の場合、指定された画像、PDF がページに収まるよう拡大・縮小しま す。

#### テキスト

- テキストを透かしとして挿入することができます。コンボボックスに用意された文 字列のほか、コンボボックスに任意の文字列を入力して設定値とすることができま す。
- 任意の文字列設定では、次のマクロ文字列を使用することができます。

マクロ文字列 内容

------------------------------------------------------------------------------------------------

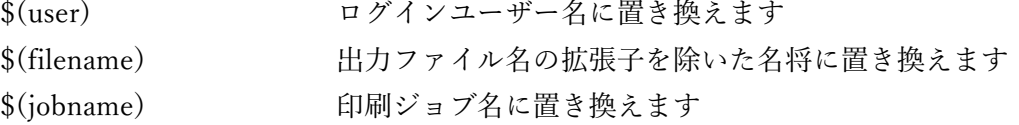

※マクロ文字列は大文字・小文字が区別されます。

フォント

透かしテキストのフォントの種類を選択します。透かし文字列に日本語が含まれる場 合は日本語用のフォントを選択してください。

#### サイズ

透かしテキストの文字の大きさを選択します。

- · 設定値:36 / 40 / 44 / 48 / 54 / 60 / 66 / 72 / 80 / 90 / 96 / 105 / 120 / 自動
- 数字の単位は「point」です。
- 「自動」の場合、指定されたテキストがページに収まるようサイズを自動調整 します。

色

透かしテキストの文字色を設定します。

対角線上にする

チェックボックスが ON の場合、透かしテキストはページの左下から右上に向かって 対角線上に挿入されます。「レイアウト」において、幅×高さの設定値が「中央」×「中 央」の場合にのみ、設定が有効な状態となります。

レイアウト

- 透かしとして挿入する図およびテキストの挿入位置を設定します。
- テキストの場合、レイアウトが中央×中央のときに「対角線上にする」チェックボ ックスが設定可能な状態となります。

配置

挿入する透かしを本文の前面(本文より手前)に置くか、本文の背面(本文の奥)のい ずれに置くかを指定します。

透明度(PDF1.4 以上)

- 挿入する透かしの透明度を設定します。
- 「PDF バージョン」タブの「PDF のバージョン」において「PDF1.4」以上を選択 している場合に設定が有効な状態です。
- バーを左端のもっとも薄い設定にした場合、透かしは画面表示上、あるいは印刷結 果上、見えない状態となります。

表示方法オプション(PDF1.5 以上)

- 透かしを印刷時に出力するか、画面表示時に出力するかを指定します。
- 「PDF バージョン」タブの「PDF のバージョン」において「PDF1.5」以上を選択 している場合に設定が有効です。
- 「印刷時に出力」を ON、「画面で表示」を OFF にした場合、画面表示時には透か しは表示されず、印刷結果には透かしが存在する PDF ファイルが出力されます。
- 「印刷時に出力」を OFF、「画面で表示」を ON にした場合、画面表示時には透か しは表示され、印刷結果には透かしが存在しない PDF ファイルが出力されます。

<span id="page-45-0"></span>5.8. 開き方

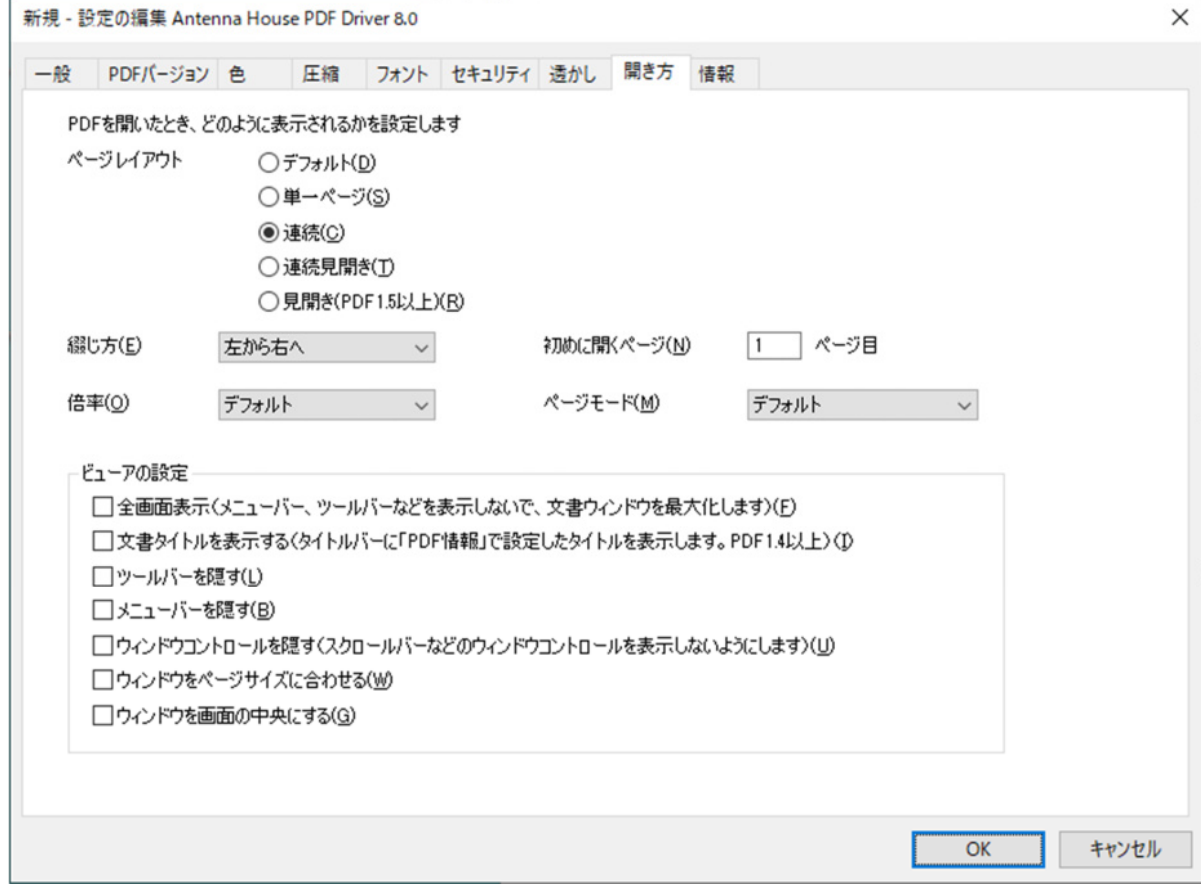

ページレイアウト

デフォルト PDF ビューアの設定に従います。

単一ページ

一度に文書の 1 ページ分を表示します。

### 連続

ページを縦に連続して表示します。

#### 連続見開き

2 ページ目以降について、2 ページ分を横に並べ、縦に連続して表示します。

見開き (PDF1.5 以上)

2 ページ目以降について、一度に文書の 2 ページ分を表示します。

「PDF バージョン」タブの「PDF のバージョン」において「PDF1.5」以上を選択し ている場合に設定が有効な状態です。

綴じ方

- ・デフォルト
- ・左から右へ(左綴じ)
- ・右から左へ(右綴じ)

「デフォルト」の場合、PDF ビューアの設定に従います。綴じ方により、「ページレイア ウト」で「連続見開き」「見開き」を選択した場合の表示時に偶数ページ、奇数ページの 配置が変わります。

#### 初めに開くページ

ファイルを開いたときに最初に表示するページ番号を指定します。

#### 倍率

デフォルト

PDF ビューアの設定に従います。

#### 全体表示

ページ全体がウィンドウに収まる倍率

#### 幅に合わせる

ページの幅がウィンドウに収まる倍率

高さに合わせる

ページの高さがウィンドウに収まる倍率

#### 100%

100%表示

#### ページモード

デフォルト

PDF ビューアの設定に従います。

ページのみ

ページのみが表示される状態

しおりパネルとページ

しおりとページが表示される状態

ページパネルとページ

ページサムネールとページが表示される状態

ビューアの設定

次の項目が設定できます。

- ・全画面表示
- ・文書タイトルを表示する
- ・ツールバーを隠す
- ・メニューバーを隠す
- ・ウィンドウコントロールを隠す
- ・ウィンドウをページサイズに合わせる
- ・ウィンドウを画面の中央にする

<span id="page-48-0"></span>5.9. 情報

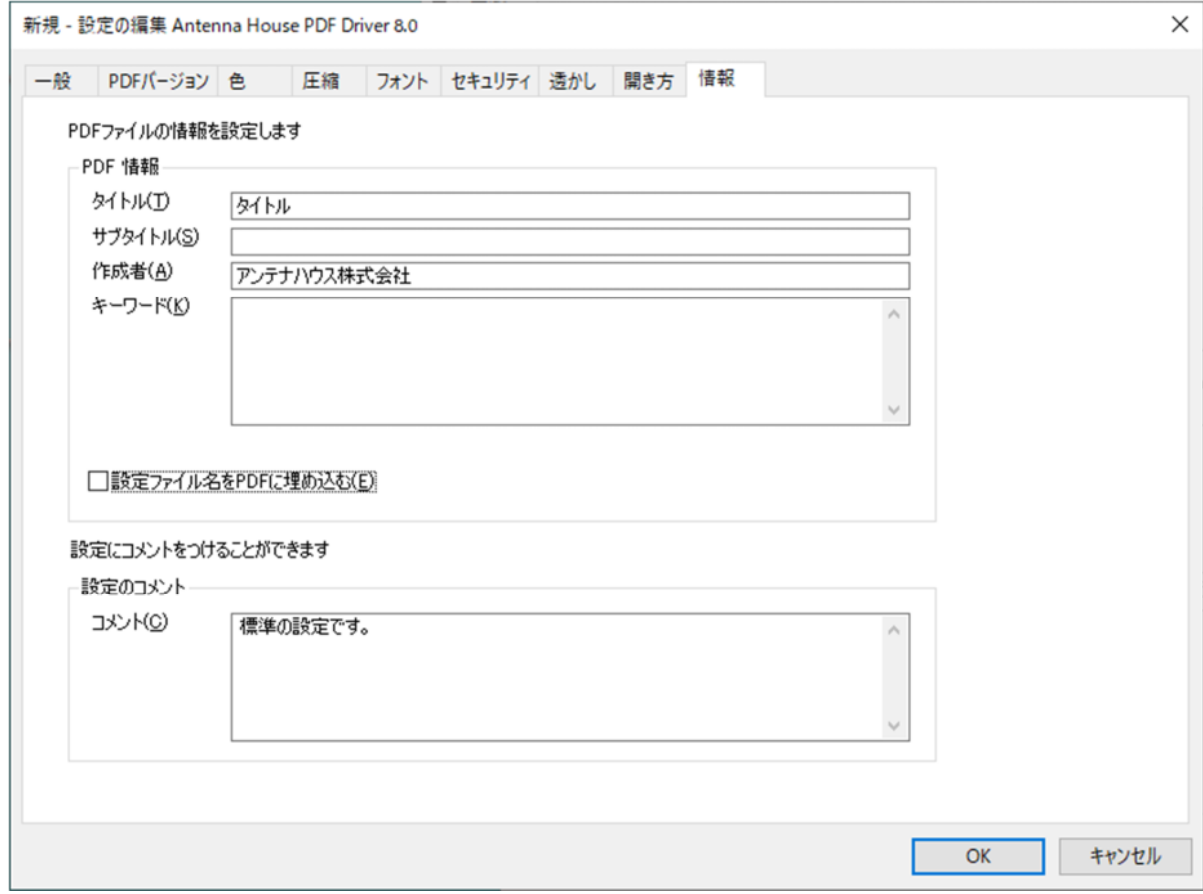

PDF 情報

設定された内容は、PDF の文書情報として出力されます。各項目において設定可能な文 字数の上限は、半角英数字で 255 文字(2 バイト文字の場合は 127 文字)までです。こ れを超える場合、上限文字数以降を切り落とします。

設定ファイル名を PDF に埋め込む

チェックボックスが ON の場合、文書情報のカスタム領域内に「AHPD\_SettingFileName」 という独自のキーで設定ファイル名が埋め込まれます。

設定のコメント

設定ファイルの内容に関する説明を付けることができます。コメントの内容は、出力す る PDF には影響を与えません。

## <span id="page-49-0"></span>6. PDF の規格

### 6.1. PDF/A について

「PDF/A」は、文書の長期保存を目的とした国際基準規格です。 PDF Driver では、PDF/A-1b、PDF/A-2b の出力に対応しています。 「**PDF/A-1b(PDF1.4)**」は、ISO 19005-1 のレベル B に準拠した規格です。

「**PDF/A-2b(PDF1.7)**」は、ISO 19005-2 のレベル B に準拠した規格です。 出力仕様の違いについては以下の表をご参考ください。

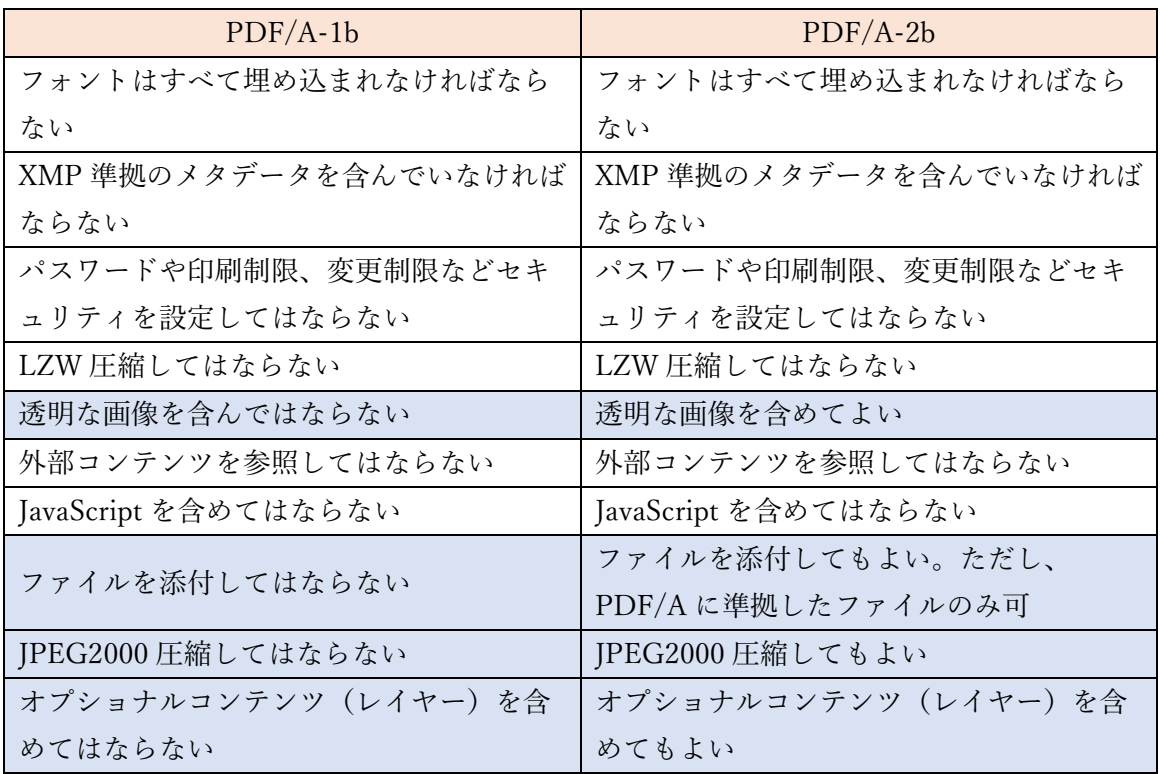

※

異なる点

<span id="page-50-0"></span>6.2. PDF/X について

「PDF/X」は、円滑な印刷工程を実現するための印刷用データ交換を目的とした国際標準規格で す。

PDF Driver では、ISO 15930 で規定された

**PDF/X-1a:2001(PDF1.3)** 

**PDF/X-1a:2003(PDF1.4)** 

**PDF/X-3:2002(PDF1.3)** 

**PDF/X-3:2003(PDF1.4)** 

ISO 15930-7:2008 で規定された

**PDF/X-4:2008(PDF1.6)** 

の出力に対応しています。

出力仕様の違いについては以下の表をご参考ください。

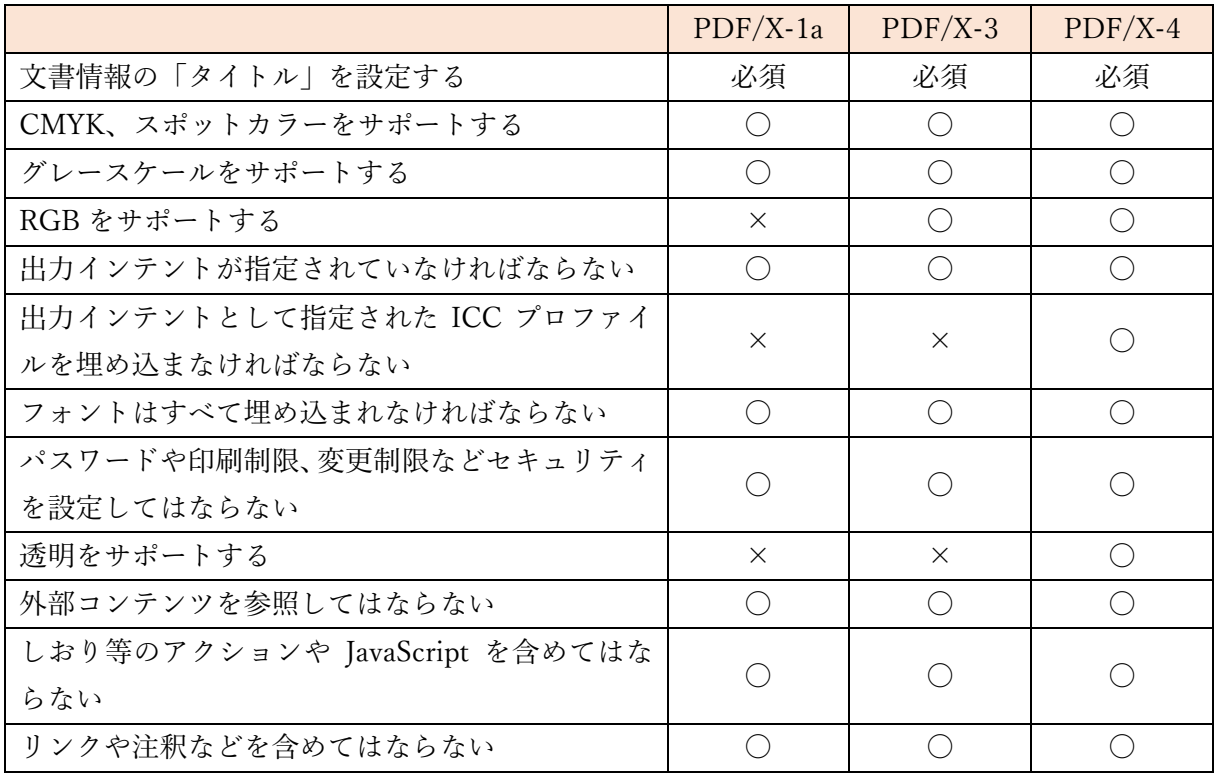

<span id="page-51-0"></span>7. Microsoft Office アドイン機能について

※ 本機能は、OEM ライセンスではオプションとなります。

7.1. Office アドイン機能の概要

PDF Driver には、Microsoft Word、Excel、PowerPoint のアドイン機能(PDF Driver Office アド イン)があります。PDF Driver インストール時にアドイン機能の登録を行うと、各 Office アプリ ケーションにアドインボタンが表示されます。

アドインからの PDF 出力では、見出しや文中のリンクが PDF ファイルに反映されます。 PDF Driver Office アドインには、2個のアドインボタンがあります。

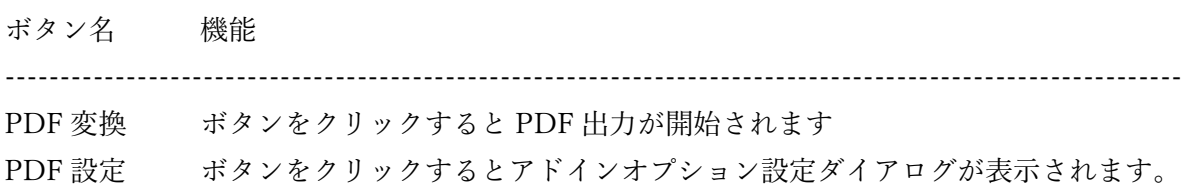

#### 7.2. 対応アプリケーション

PDF Driver Office アドインが対応している Office アプリケーションとバージョンは次の通りで す。

Microsoft Word 2013 / 2016 / 2019 / 2021 日本語版

Microsoft Excel 2013 / 2016 / 2019 / 2021 日本語版

Microsoft PowerPoint 2013 / 2016 / 2019 / 2021 日本語版

#### <span id="page-52-0"></span>7.3. アドインボタンの場所

Word / Excel / PowerPoint の各アプリケーションにおいては、アドインボタンはリボン名「アン テナハウス」に登録されます。

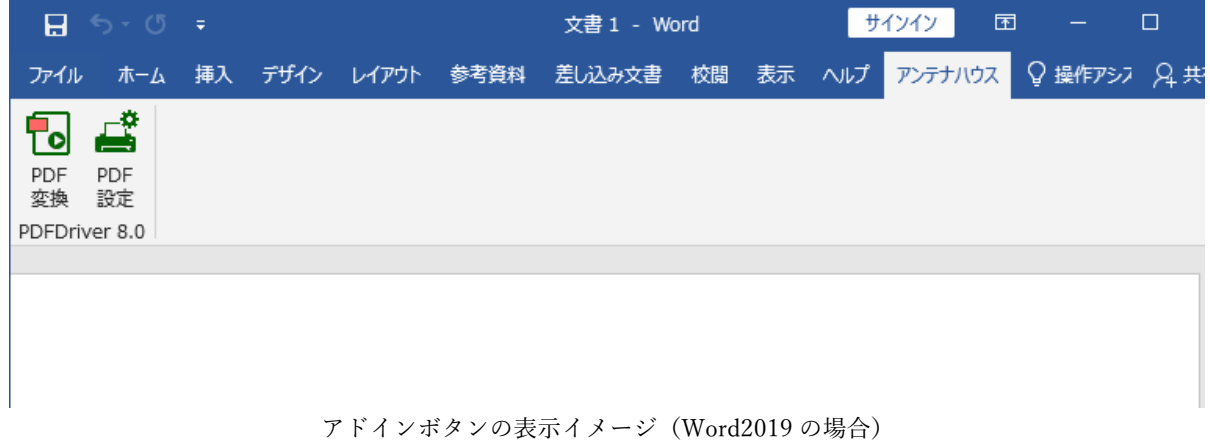

7.4. アドインボタンの登録と解除

PDF Driver をインストール後にアドインボタンの登録や解除を行う場合は、Windows のスター ト‐プログラムメニューから操作します。

登録:[Antenna House PDF Driver 8.0] - [Office アドインの登録]

解除:[Antenna House PDF Driver 8.0] - [Office アドインの解除]

スタート画面に登録される「Office アドインの登録」、「Office アドインの解除」がそれぞれ登録、 解除を行うボタンです。スタート画面にボタンが存在しない場合は、「すべてのアプリ」を開き、 「Antenna House PDF Driver 8.0」グループにある「Office アドインの登録」、「Office アドイン の解除」から操作してください。

※ Office アドインの登録や解除を実行すると「ユーザー アカウント制御」ダイアログが表示さ れます。表示された場合は「はい」をクリックして許可し、お進みください。管理者権限以 外のグループのユーザーで実行した場合には、管理者権限を持ったユーザー名とパスワード を入力する必要があります。

- <span id="page-53-0"></span>7.5. Office アドインの設定オプションについて
- 7.5.1. Word

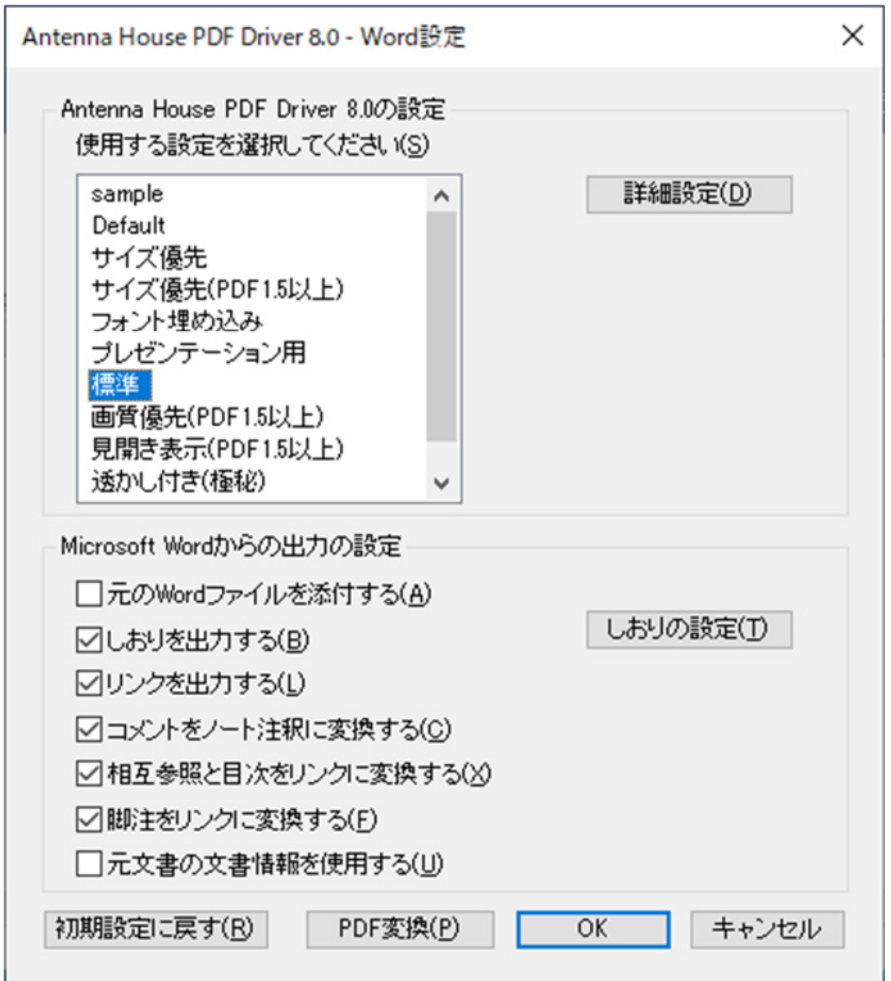

## Antenna House PDF Driver 8.0 の設定

PDF Driver の印刷設定を選択します。一覧には、PDF Driver の印刷設定に登録されて いる設定名が表示されます。設定を編集する場合は、「詳細設定」ボタンをクリックし印 刷設定ダイアログを開いてください。

元の Word ファイルを添付する

印刷元の Word ファイルが出力 PDF ファイルに添付されます。

#### しおりを出力する

見出しをしおりとして出力します。「しおりの設定」で、しおりとして出力する見出しの 種類の選択や表示倍率などが設定できます。

リンクを出力する

文中のハイパーリンク(URL へのリンク、ドキュメント内の別ページへのリンク、電子 メールアドレス)がリンク注釈として PDF ファイルに反映されます。

#### コメントをノート注釈に変換する

文中のコメントがノート注釈として PDF ファイルに反映されます。

#### 相互参照と目次をリンクに変換する

文中の相互参照、目次がリンク注釈として PDF ファイルに反映されます。

#### 脚注をリンクに変換する

文中の脚注がリンク注釈として PDF ファイルに反映されます。

#### 元文書の文書情報を使用する

元文書のプロパティに設定されている内容を PDF の文書情報として PDF ファイルに反 映されます。このオプションを選択しているときは、PDF Driver の「情報」タブの設定 は PDF ファイルに反映されません。

#### 初期設定に戻す

各項目の設定値をインストール時の初期値に戻します。

#### PDF 変換

PDF への出力が開始されます。

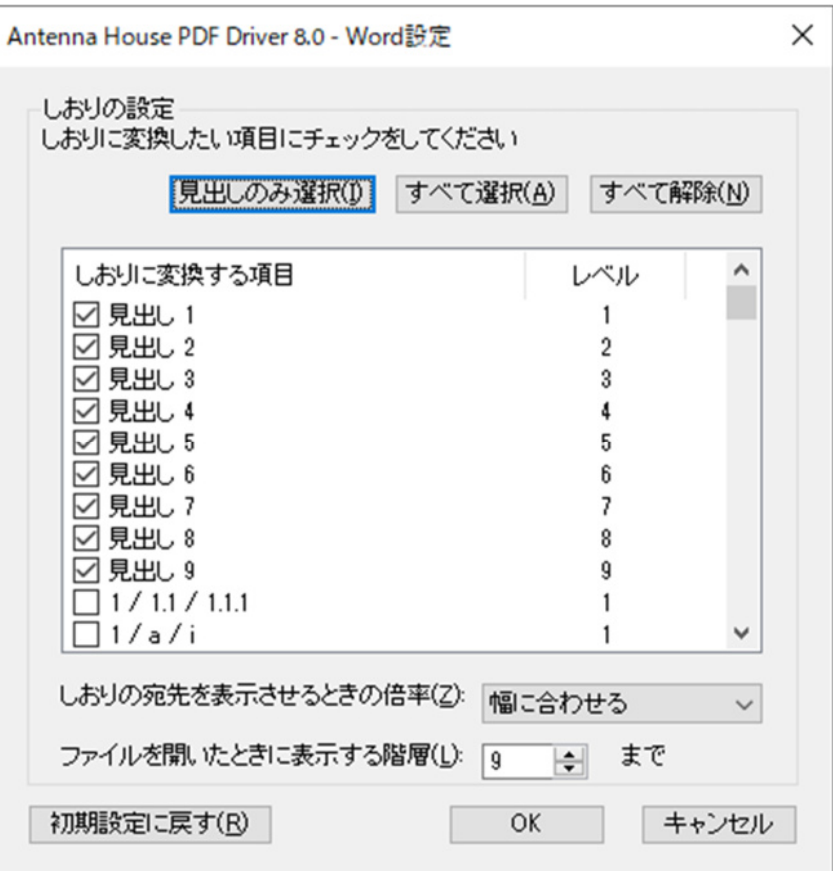

#### しおりの設定

PDF のしおりとして出力する見出しの選択、表示倍率、展開表示するしおりの階層レベ ルを設定します。

見出しのみ選択

Word にあらかじめ用意されているスタイル「見出し 1」〜「見出し 9」をしおりへの 出力対象とします。ボタンをクリックして選択すると、一覧の「見出し 1」〜「見出 し 9」の先頭のチェックボックスにチェックが入ります。

すべて選択

一覧に表示されているすべてのスタイルをしおりの出力対象とします。

すべて解除

一覧のチェックボックスのチェックをすべてはずします。

しおりの宛先を表示させるときの倍率

以下から選択します。

・ズーム設定維持(そのときの表示倍率を維持したまましおりの宛先を表示します)

- ・幅に合わせる
- ・高さに合わせる
- ・全体表示
- ファイルを開いたときに表示する階層

PDF ファイルを開いたときの初期表示において、展開表示するしおりの階層を指定し ます。

#### <span id="page-57-0"></span>7.5.2. Excel

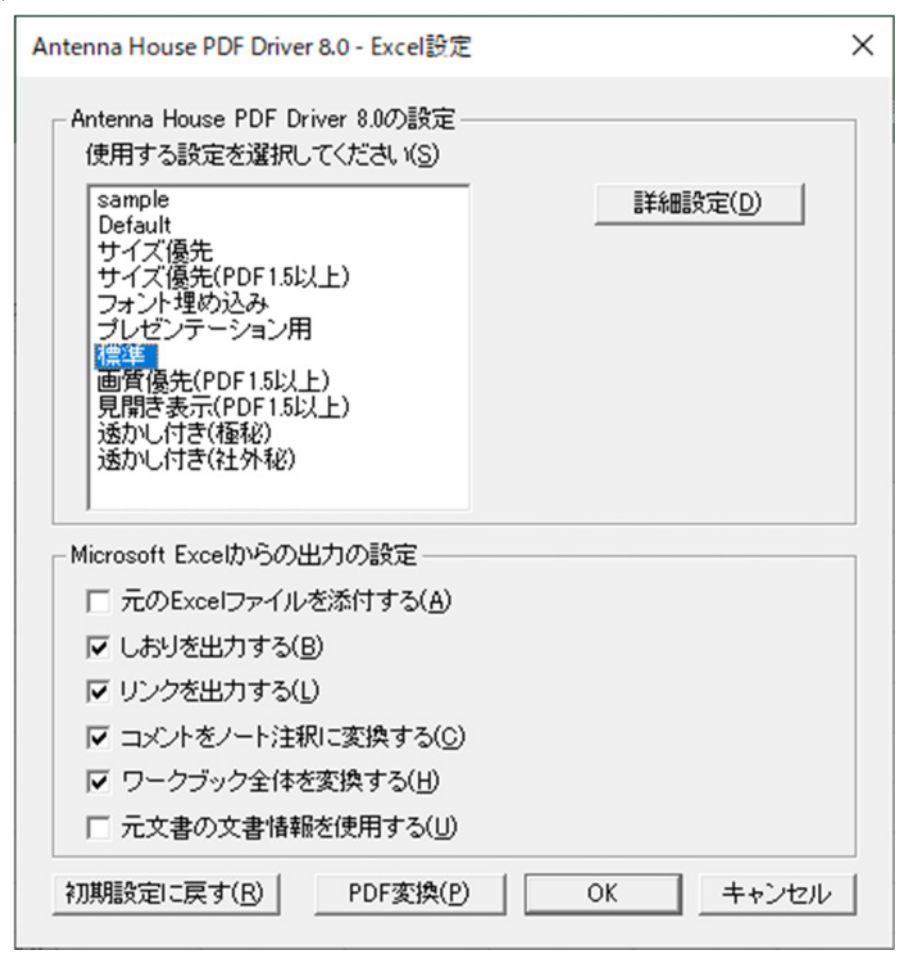

#### Antenna House PDF Driver 8.0 の設定

PDF Driver の印刷設定を選択します。一覧には、PDF Driver の印刷設定に登録されて いる設定名が表示されます。設定を編集する場合は、「詳細設定」ボタンをクリックし印 刷設定ダイアログを開いてください。

#### 元の Excel ファイルを添付する

印刷元の Excel ファイルが出力 PDF ファイルに添付されます。

#### しおりを出力する

ワークシート名をしおりとして出力します。

#### リンクを出力する

文中のハイパーリンク(URL へのリンク、ドキュメント内の別ページへのリンク、電子 メールアドレス)がリンク注釈として PDF ファイルに反映されます。

コメントをノート注釈に変換する

文中のコメントまたはメモがノート注釈として PDF ファイルに反映されます。

ワークブック全体を変換する

文書内のすべてのワークシートを PDF ファイルに出力します。このオプションを選択し ない場合は、最前面に表示されているワークシートのみが PDF ファイルに出力されま す。

元文書の文書情報を使用する

元文書のプロパティに設定されている内容を PDF の文書情報として PDF ファイルに反 映されます。このオプションを選択しているときは、PDF Driver の「情報」タブの設定 は PDF ファイルに反映されません。

#### 初期設定に戻す

各項目の設定値をインストール時の初期値に戻します。

#### PDF 変換

PDF への出力が開始されます。

#### <span id="page-59-0"></span>7.5.3. PowerPoint

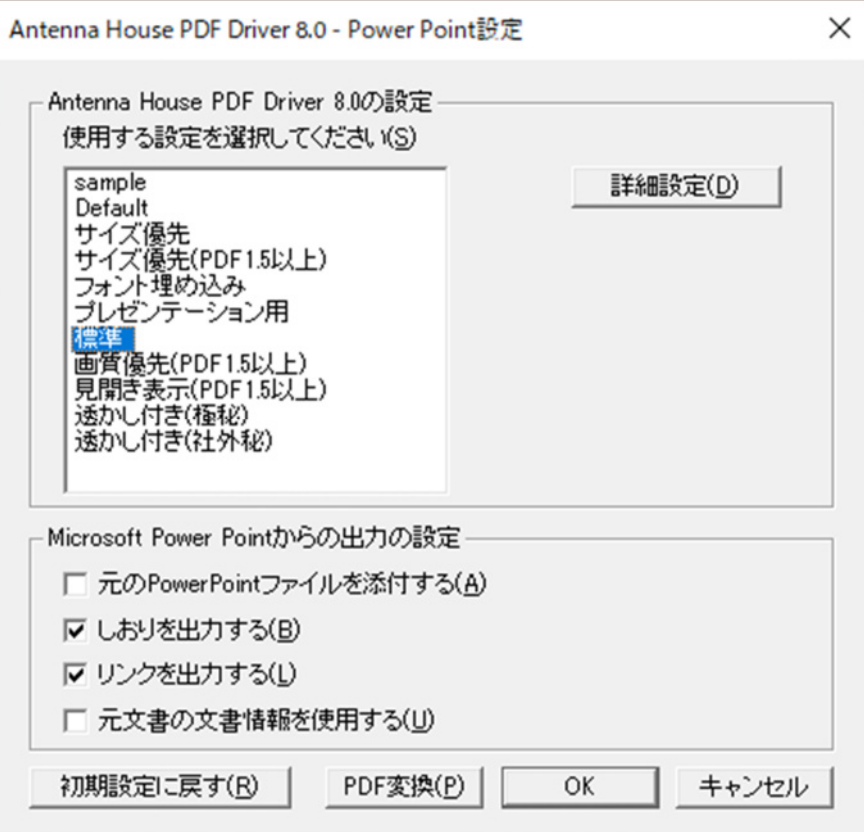

Antenna House PDF Driver 8.0 の設定

PDF Driver の印刷設定を選択します。一覧には、PDF Driver の印刷設定に登録されて いる設定名が表示されます。設定を編集する場合は、「詳細設定」ボタンをクリックし印 刷設定ダイアログを開いてください。

元の PowerPoint ファイルを添付する

印刷元の PowerPoint ファイルが出力 PDF ファイルに添付されます。

しおりを出力する

各スライドのタイトルをしおりとして出力します。

#### リンクを出力する

文中のハイパーリンク(URL へのリンク、ドキュメント内の別ページへのリンク、電子 メールアドレス)がリンク注釈として PDF ファイルに反映されます。

#### 元文書の文書情報を使用する

元文書のプロパティに設定されている内容を PDF の文書情報として PDF ファイルに反 映されます。このオプションを選択しているときは、PDF Driver の「情報」タブの設定 は PDF ファイルに反映されません。

## 初期設定に戻す

各項目の設定値をインストール時の初期値に戻します。

## PDF 変換

PDF への出力が開始されます。

- <span id="page-61-0"></span>7.6. Office アドイン機能の制限事項
- (1) Word 文書において「変更履歴の記録」が付与されている場合、見出しの PDF しおりへの変 換などが正しく処理されない場合があります。その場合、Word 文書において変更履歴を「承 諾」する処理を行い、変更履歴の記録を停止した状態でアドイン変換を行ってください。
- (2) PDF のリンクとして出力されるハイパーリングは以下の種類です。
	- ・文書内の別ページへ移動するリンク
	- ・URL へのリンク
	- ・電子メールアドレス
- (3) 文書内を移動するリンク、URL リンク以外のハイパーリンクについては、リンク情報が正し く出力されない場合があります。
- (4) 以下のようなハイパーリンクを含む文書を PDF 出力すると、ハイパーリンクの指定範囲(= リンク枠の位置)が不正になることがあります。
	- ・改行を含む文字列にハイパーリンクの指定がある場合
	- ・縦書き文書内でハイパーリンクを指定した場合
	- ・ハイパーリンクを付加した Word アートや図形に「折り返しの種類と配置」機能等を加え た場合
	- ・HTML のブラウザでの表示結果を Word に貼付した場合
	- ・Word 文書内の画像やオートシェイプに設定されたハイパーリンク
- (5) Excel ファイルのシートにおいて印刷範囲が設定されている場合は、リンクの出力やコメント の注釈を作成することができません。該当するファイルの場合は、アドイン出力開始時に警 告メッセージが表示されます。
- (6) Excel ファイルのシートにおいてヘッダに印刷タイトルとして「行」「列」タイトルが指定さ れている場合、リンクの出力やコメントの注釈を作成することができません。該当するファ イルの場合は、アドイン出力開始時に警告メッセージが表示されます。
- (7) Excel ファイルにおいて保護シートが存在する場合は、リンクの出力やコメントの注釈を作成 することができません。該当するファイルの場合は、アドイン出力開始時に警告メッセージ が表示されます。
- (8) Excel ファイルにダイアログシートが含まれている場合、ダイアログシートより後ろのシート に対しては、しおりやリンクの出力、コメントの注釈の作成はできません。該当するファイ ルの場合は、アドイン出力開始時に警告メッセージが表示されます。
- (9) 印刷設定の PDF バージョンが PDF/A あるいは PDF/X のとき、「コメントをノート注釈に 変換する」設定でアドイン変換を実行した場合は、印刷途中で失敗するため PDF ファイルが 出力されません。
- (10)印刷設定の PDF バージョンが PDF/A のとき、「元の Word/Excel/PowerPoint ファイルを添 付する」設定でアドイン変換を実行した場合は、印刷途中で失敗するため PDF ファイルが出 力されません。
- (11)印刷設定の PDF バージョンが PDF/X のとき、「元の Word/Excel/PowerPoint ファイルを添 付する」、「リンクを出力する」、「相互参照と目次をリンクに変換する」、「脚注をリンクに変 換する」設定でアドイン変換を実行した場合は、出力される PDF ファイルは PDF/X の仕様 の範囲外となります。
- (12)PowerPoint アドイン変換において、表の中の文字列に設定されたハイパーリンクを PDF の リンク注釈として正しく出力できません。
- (13)Word 文書上に隠し文字が存在する場合、しおりやリンクは作成されません。
- (14)Word 文書において、図形内の見出しはしおりに変換されません。
- (15)Excel の HYPERLINK 関数によるリンクは PDF のリンクに変換されません。

#### <span id="page-63-0"></span>8. 商標と著作権情報

#### 8.1. 商標情報

Adobe、Acrobat、および Reader は、アドビ システムズ社の米国ならびに他の国における登録商 標または商標です。

Microsoft、Windows、OpenType は米国 Microsoft Corporation の米国およびその他の国におけ る登録商標または商標です。

TrueType は米国その他の国で登録された米国アップルコンピュータ社の商標です。 その他記載されている全ての会社名および製品名は、個々の所有者の登録商標または商標です。

#### 8.2. 第三者製ライブラリー著作権情報

#### • libtiff

Silicon Graphics has seen fit to allow us to give this work away. It is free. There is no support or guarantee of any sort as to its operations, correctness, or whatever. If you do anything useful with all or parts of it you need to honor the copyright notices. I would also be interested in knowing about it and, hopefully, be acknowledged.

The legal way of saying that is:

Copyright (c) 1988-1997 Sam Leffler Copyright (c) 1991-1997 Silicon Graphics, Inc.

Permission to use, copy, modify, distribute, and sell this software and its documentation for any purpose is hereby granted without fee, provided that (i) the above copyright notices and this permission notice appear in all copies of the software and related documentation, and (ii) the names of Sam Leffler and Silicon Graphics may not be used in any advertising or publicity relating to the software without the specific, prior written permission of Sam Leffler and Silicon Graphics.

## THE SOFTWARE IS PROVIDED "AS-IS" AND WITHOUT WARRANTY OF ANY KIND, EXPRESS, IMPLIED OR OTHERWISE, INCLUDING WITHOUT LIMITATION, ANY

## WARRANTY OF MERCHANTABILITY OR FITNESS FOR A PARTICULAR PURPOSE.

IN NO EVENT SHALL SAM LEFFLER OR SILICON GRAPHICS BE LIABLE FOR ANY SPECIAL, INCIDENTAL, INDIRECT OR CONSEQUENTIAL DAMAGES OF ANY KIND, OR ANY DAMAGES WHATSOEVER RESULTING FROM LOSS OF USE, DATA OR PROFITS, WHETHER OR NOT ADVISED OF THE POSSIBILITY OF DAMAGE, AND ON ANY THEORY OF

LIABILITY, ARISING OUT OF OR IN CONNECTION WITH THE USE OR PERFORMANCE OF THIS SOFTWARE.

### zlib

(C) 1995-2017 Jean-loup Gailly and Mark Adler

 This software is provided 'as-is', without any express or implied warranty. In no event will the authors be held liable for any damages arising from the use of this software.

 Permission is granted to anyone to use this software for any purpose, including commercial applications, and to alter it and redistribute it freely, subject to the following restrictions:

- 1. The origin of this software must not be misrepresented; you must not claim that you wrote the original software. If you use this software in a product, an acknowledgment in the product documentation would be appreciated but is not required.
- 2. Altered source versions must be plainly marked as such, and must not be misrepresented as being the original software.
- 3. This notice may not be removed or altered from any source distribution.

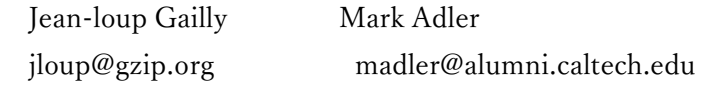

BOOST

Boost Software License - Version 1.0 - August 17th, 2003

Permission is hereby granted, free of charge, to any person or organization

obtaining a copy of the software and accompanying documentation covered by this license (the "Software") to use, reproduce, display, distribute, execute, and transmit the Software, and to prepare derivative works of the Software, and to permit third-parties to whom the Software is furnished to do so, all subject to the following:

The copyright notices in the Software and this entire statement, including the above license grant, this restriction and the following disclaimer, must be included in all copies of the Software, in whole or in part, and all derivative works of the Software, unless such copies or derivative works are solely in the form of machine-executable object code generated by a source language processor.

## THE SOFTWARE IS PROVIDED "AS IS", WITHOUT WARRANTY OF ANY KIND, EXPRESS OR

IMPLIED, INCLUDING BUT NOT LIMITED TO THE WARRANTIES OF MERCHANTABILITY, FITNESS FOR A PARTICULAR PURPOSE, TITLE AND NON-INFRINGEMENT. IN NO EVENT SHALL THE COPYRIGHT HOLDERS OR ANYONE DISTRIBUTING THE SOFTWARE BE LIABLE FOR ANY DAMAGES OR OTHER LIABILITY, WHETHER IN CONTRACT, TORT OR OTHERWISE, ARISING FROM, OUT OF OR IN CONNECTION WITH THE SOFTWARE OR THE USE OR OTHER

DEALINGS IN THE SOFTWARE.

picojson

Copyright 2009-2010 Cybozu Labs, Inc. Copyright 2011-2014 Kazuho Oku All rights reserved.

Redistribution and use in source and binary forms, with or without modification, are permitted provided that the following conditions are met:

1. Redistributions of source code must retain the above copyright notice, this list of conditions and the following disclaimer.

2. Redistributions in binary form must reproduce the above copyright notice, this list of conditions and the following disclaimer in the documentation and/or other materials provided with the distribution.

THIS SOFTWARE IS PROVIDED BY THE COPYRIGHT HOLDERS AND CONTRIBUTORS "AS IS" AND ANY EXPRESS OR IMPLIED WARRANTIES, INCLUDING, BUT NOT LIMITED TO, THE IMPLIED WARRANTIES OF MERCHANTABILITY AND FITNESS FOR A PARTICULAR PURPOSE ARE DISCLAIMED. IN NO EVENT SHALL THE COPYRIGHT HOLDER OR CONTRIBUTORS BE LIABLE FOR ANY DIRECT, INDIRECT, INCIDENTAL, SPECIAL, EXEMPLARY, OR CONSEQUENTIAL DAMAGES (INCLUDING, BUT NOT LIMITED TO, PROCUREMENT OF SUBSTITUTE GOODS OR SERVICES; LOSS OF USE, DATA, OR PROFITS; OR BUSINESS INTERRUPTION) HOWEVER CAUSED AND ON ANY THEORY OF LIABILITY, WHETHER IN CONTRACT, STRICT LIABILITY, OR TORT (INCLUDING NEGLIGENCE OR OTHERWISE) ARISING IN ANY WAY OUT OF THE USE OF THIS SOFTWARE, EVEN IF ADVISED OF THE POSSIBILITY OF SUCH DAMAGE.

## $\bullet$  POCO C++ LIBRARIES

THE BOOST SOFTWARE LICENSE 1.0

Permission is hereby granted, free of charge, to any person or organization obtaining a copy of the software and accompanying documentation covered by this license (the "Software") to use, reproduce, display, distribute, execute, and transmit the Software, and to prepare derivative works of the Software, and to permit third-parties to whom the Software is furnished to do so, all subject to the following:

The copyright notices in the Software and this entire statement, including the above license grant, this restriction and the following disclaimer, must be included in all copies of the Software, in whole or in part, and all derivative works of the Software, unless such copies or derivative works are solely in the form of machine-executable object code generated by a source language processor.

THE SOFTWARE IS PROVIDED "AS IS", WITHOUT WARRANTY OF ANY KIND, EXPRESS OR IMPLIED, INCLUDING BUT NOT LIMITED TO THE WARRANTIES OF MERCHANTABILITY, FITNESS FOR A PARTICULAR PURPOSE, TITLE AND NON-INFRINGEMENT. IN NO EVENT SHALL THE COPYRIGHT HOLDERS OR ANYONE DISTRIBUTING THE SOFTWARE BE LIABLE FOR ANY DAMAGES OR OTHER LIABILITY, WHETHER IN CONTRACT, TORT OR OTHERWISE, ARISING FROM, OUT OF OR IN CONNECTION WITH THE SOFTWARE OR THE USE OR OTHER DEALINGS IN THE SOFTWARE.

※その他、インストールフォルダ内のドキュメントをご参照ください。

## <span id="page-68-0"></span>履歴

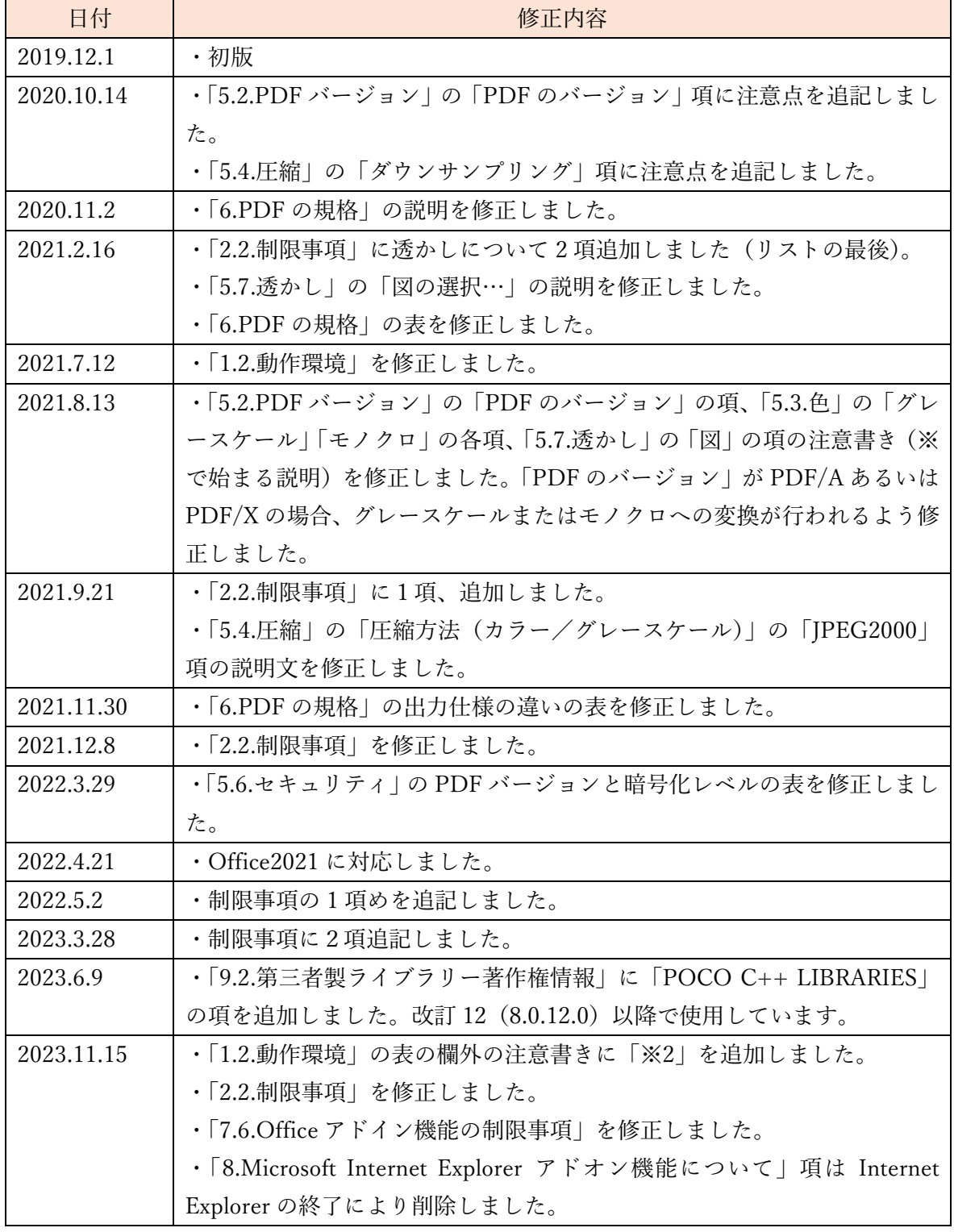

Antenna House PDF Driver V8.0 プリンター操作説明書 2023.11.15 © Antenna House Inc. 2019-2023 All Rights Reserved.